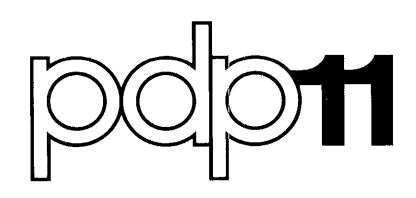

### **BASIC-11 Laboratory Extensions User's Cluide**  Order No. DEC-11-LBEPA-A-D

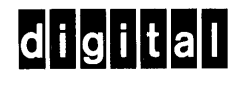

### **BASIC-11 Laboratory Extensions User's Guide**

Order No. DEC-11-LBEPA-A-D

**digital equipment corporation · maynard, massachusetts** 

The information in this document is subject to change without notice and should not be construed as a commitment by Digital Equipment Corporation. Digital Equipment Corporation assumes no responsibility for any errors that may appear in this document.

The software described in this document is furnished under a license and may be used or copied only in accordance with the terms of such license.

Digital Equipment Corporation assumes no responsibility for the use or reliability of its software on equipment that is not supplied by DIGITAL.

Copyright  $(C)$  1976 by Digital Equipment Corporation

The postage prepaid READER'S COMMENTS form on the last page of this document requests the user's critical evaluation to assist us in preparing future documentation.

The following are trademarks of Digital Equipment Corporation:

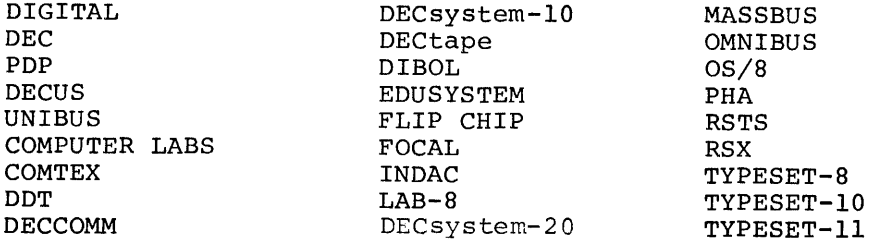

### CONTENTS

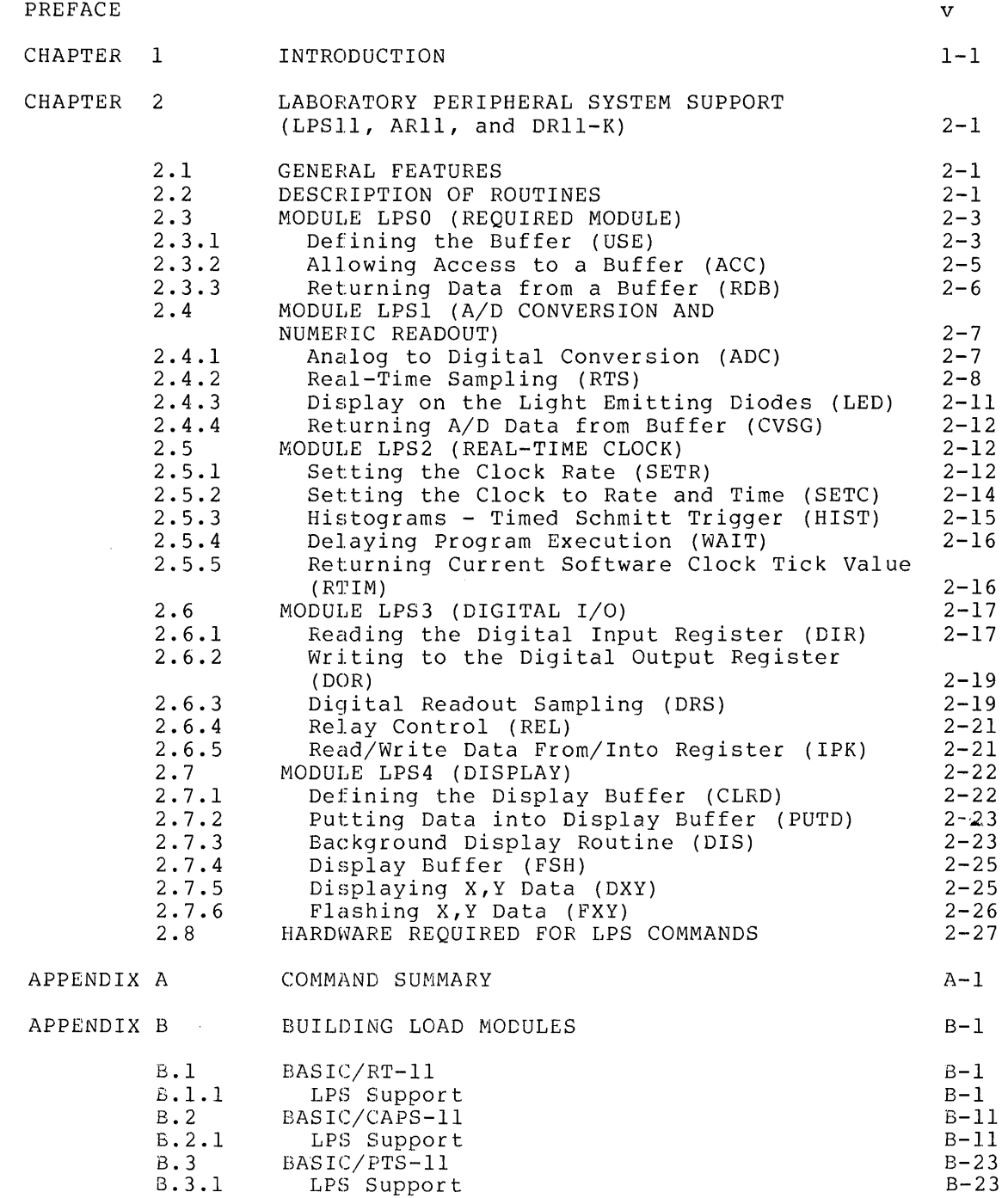

 $\frac{1}{\sqrt{2}}$ 

### CONTENTS (Cont.)

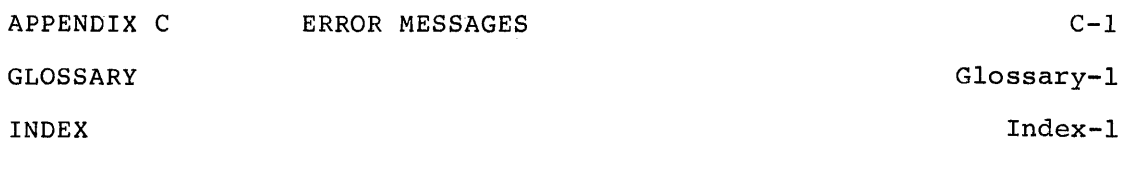

### TABLES

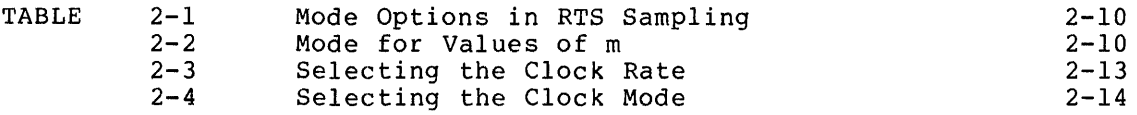

### PREFACE

This manual describes the extensions for use with the BASIC/RT-11, BASIC/PTS-11, and BASIC/CAPS-11 systems. The extensions enable you to utilize PDP-II lab peripherals such as LPSII, ARII, and DRII-K. Unless stated otherwise, the descriptions of all routines in this manual apply to the systems mentioned above.

The routines for these peripherals are provided in library form that can be linked with a user program. The user should have a programming knowledge of BASIC and some understanding of the peripherals.

The following table describes the documentation conventions used in this manual.

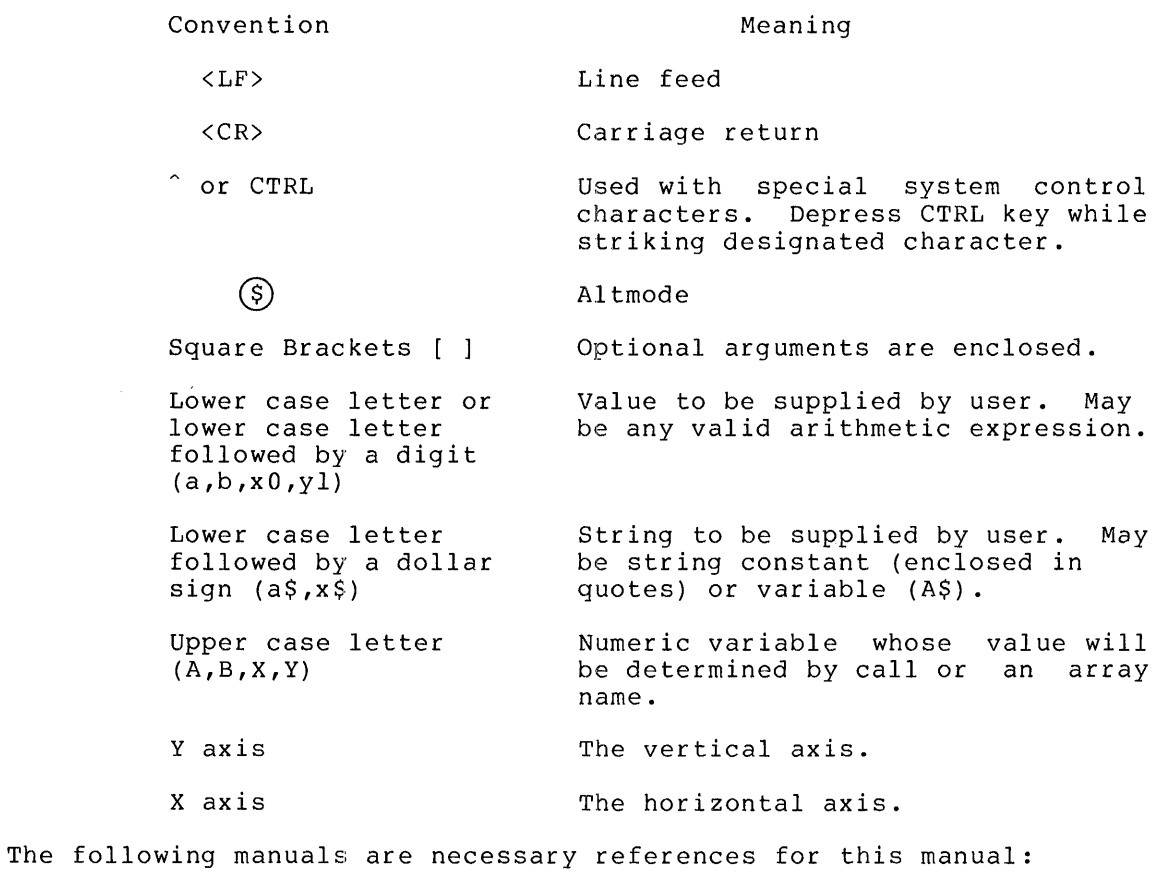

RT-II System Reference Manual DEC-II-ORUGA-C-D

 $\epsilon$ 

BASIC-II Language Reference Manual DEC-II-LIBBA-B-D BASIC/RT-II Language Reference Manual DEC-II-LBACA-D-D BASIC/PTS User's Manual DEC-II-LPTBA-A-D BASIC/CAPS-II User's Manual DEC-II-LIBCA-A-D LPSII User's Guide DEC-II-HLPGA-C-D ARII User's Guide

DEC-II-HARUG

 $\bar{\Delta}$ 

DRII-K Interface User's Guide and Maintenance Manual EK-DRIIK-MM-OOI

### CHAPTER I

### INTRODUCTION

BASIC Extensions support the RT-II, CAPS-II, and PTS-II systems, and the following hardware:

LPSII Laboratory Peripheral System ARII Analog Real-Time-Interface DRII-K Digital Input/Output Interface

The Laboratory Peripheral System (LPS) support can utilize LPSII, ARII and DRII-K to sample and display data from analog to digital converters, digital input/output, or external events. LPS support contains 23 routines to control LPSII, ARII and DRII-K. These 23 routines are divided into five categories according to their function. Each category is supplied as a module. The first module, LPSO, is the main module which contains all necessary support routines for using the other four modules. This module is required but the other four are optional.

The support for the peripherals consists of a library of routines that<br>can be controlled by a user program through a CALL statement. The can be controlled by a user program through a CALL statement. format of the CALL statement is:

CALL "name"(argument list)

Under BASIC/CAPS-II, the routines can also be called by a statement of the form:

name(argument list)

The function and limitation of each routine is described in detail in the following chapter.

 $\label{eq:2.1} \frac{1}{\sqrt{2}}\int_{\mathbb{R}^3}\frac{1}{\sqrt{2}}\left(\frac{1}{\sqrt{2}}\right)^2\frac{1}{\sqrt{2}}\left(\frac{1}{\sqrt{2}}\right)^2\frac{1}{\sqrt{2}}\left(\frac{1}{\sqrt{2}}\right)^2\frac{1}{\sqrt{2}}\left(\frac{1}{\sqrt{2}}\right)^2\frac{1}{\sqrt{2}}\left(\frac{1}{\sqrt{2}}\right)^2\frac{1}{\sqrt{2}}\frac{1}{\sqrt{2}}\frac{1}{\sqrt{2}}\frac{1}{\sqrt{2}}\frac{1}{\sqrt{2}}\frac{1}{\sqrt{2}}$  $\label{eq:2.1} \frac{1}{\sqrt{2}}\int_{\mathbb{R}^3}\frac{1}{\sqrt{2}}\left(\frac{1}{\sqrt{2}}\right)^2\frac{1}{\sqrt{2}}\left(\frac{1}{\sqrt{2}}\right)^2\frac{1}{\sqrt{2}}\left(\frac{1}{\sqrt{2}}\right)^2\frac{1}{\sqrt{2}}\left(\frac{1}{\sqrt{2}}\right)^2.$  $\label{eq:2.1} \frac{1}{\sqrt{2}}\int_{\mathbb{R}^3}\frac{1}{\sqrt{2}}\left(\frac{1}{\sqrt{2}}\right)^2\frac{1}{\sqrt{2}}\left(\frac{1}{\sqrt{2}}\right)^2\frac{1}{\sqrt{2}}\left(\frac{1}{\sqrt{2}}\right)^2.$ 

### CHAPTER 2

### LABORATORY PERIPHERAL SYSTEM SUPPORT (LPSII, ARII, DRII-K)

### 2.1 GENERAL FEATURES

Laboratory Peripheral System support for BASIC-II allows a user to utilize the LPS hardware which includes LPSll, ARll and up to 16 LPS support enables the sampling and displaying in a real-time environment of a variety of data from analog to digital converters, digital input/output, and external events. Sampling is controlled by crystal clocks and/or Schmitt triggers; it is possible to specify such parameters as sampling rate and response time thus allowing maximum flexibility.

#### NOTE

In a multiple DRII-K system, there must be a difference of 10(octal) between each unit in the interrupt and vector address. The status register address decreases by lO(octal) while the vector address increases by 10 (octal) .

All LPS routines are issued by the BASIC CALL statement allowing experienced PDP-II assembly language programmers to easily include or modify the routines to meet particular (or special) requirements.

### 2.2 DESCRIPTION OF ROUTINES

The BASIC Extensions contain 23 routines to control the following options on the LPSll hardware:

![](_page_9_Picture_164.jpeg)

LPSDR

controller is capable of handling Digital's VR14 and VR20 scopes.<br>16-bit buffered

l6-bit buffered digital I/O with drive two programmable normally open (n.o.) relays. LPSDR cannot be used if DRll-K is used.

The 23 routines are divided into 5 categories according to their function. Each category is supplied as a separate module.

The following list is a summary of the routines available for controlling LPS hardware and a brief description of each:

MODULE LPSO (This module is always required.)

USE Defines array(s) to be used for storage of data. ACC Allows access to an entire array.<br>RDB Returns the next data point from. Returns the next data point from a specified buffer.

MODULE LPSI (ANALOG TO DIGITAL CONVERSION)

- ADC RTS Initiates an A/D conversion on a specified channel and returns the result to the user. Performs real-time buffered/clocked sampling of the A/D.
- LED Displays a numeric value on the Light Emitting Diodes.
- CVSG Returns the next data value and gain in two separate variables.

MODULE LPS2 (REAL-TIME CLOCK)

- SETR Sets clock running at a designated rate and mode.
- SETC Sets clock running at a designated rate and<br>initiates some action after a specified some action after a specified number of seconds have elapsed.
- HIST Performs histogram sampling using a timed Schmitt trigger.
- WAIT Waits for a specified event to occur.<br>RTIM Beturns the value of the internal
	- Returns the value of the internal software clock counter.

MODULE LPS3 (DIGITAL I/O)

![](_page_10_Picture_205.jpeg)

MODULE LPS4 (DISPLAY)

![](_page_10_Picture_206.jpeg)

DIS FSH DXY FXY Displays data with incrementing x and variable y whenever BASIC is waiting for I/O. Displays a single complete sweep of data with incrementing x and variable y. Displays data with variable x and y values whenever BASIC is waiting for I/O. Displays a single complete sweep of data with variable x and y values.

Module LPSO is the main module and contains not only the USE, ACC, and RDB routines, but also all necessary support routines for the other modules. Therefore, it must be included, although the other modules are optional.

Data buffers used by the LPS routines differ from the normal arrays in BASIC in that they use only one word of storage per data element ensive in that they alle only one word of Storage per data crement 2\*\*16-1 and can be stored as unsigned 16-bit data. All data buffers must be defined by a USE routine before they are accessed by any other LPS routines. The USE routine allows the user to partition and make equivalent arrays for ease in displaying and manipulating common data. All data buffers defined in the USE routine are circular with internal pointers keeping track of where data is to be placed next and/or retrieved.

### 2.3 MODULE LPS0 (REQUIRED MODULE)

### 2.3.1 Defining the Buffer (USE)

The USE routine defines buffer areas for use with the ACC, RDB, RTS, HIST, DRS, CLRD, PUTD, DIS, FSH, DXY and FXY routines. This routine sets up internal pointers allowing circular buffering and data overrun and/or nonexistent data checking. A maximum of five buffers may be and/of honexistent data the exing. A maximum of five buffers may be<br>specified, all of which must be given in a single USE statement. All areas defined in the USE statement must have been previously dimensioned in a DIM statement.

The format of the USE call is:

CALL "USE"  $(A[(i)], [B[(j)], \ldots, C[(f)]])$ 

where

 $A$ ,  $B$ ,  $C$ are the names of previously dimensioned array(s). May be 5 different arrays or array names may be repeated.

**USE** 

 $i, j, f$ represents a valid subscript for the array or 0 which indicates the entire array.

The USE routine defines buffer areas required for storage of data. These areas may be a partitioned array which can be made equivalent to one large array. The following examples illustrate all aspects of the USE routine. Note that the size of an area defined in a DIM statement<br>is one half that desired. This is because BASIC uses two words to is one half that desired. This is because BASIC uses two words to store data whereas the LPS data is stored in one word.

### Example:

Define areas A, B, and C to have 100, 200, and 300 data points respectively.

10 DIM A(50)yB(100).C(150) 20 CALL "USE"(A.B.C)

#### Example:

Define area A to consist of three parts, the first having 10 data points and the second and third having 20 each. Then define a final area having access to all of the array A (including the zero subscript element) .

#### NOTE

Read the USE statement from left to right establishing the separate areas based on previously defined members of the same array. Only when the starting address of the next array is less than the previous one will entire access to the array be allowed by the following array.

The subscripts in the declaration are used to define pseudo partition names which can be used in other LPS statements which require arrays.

- :1.0 DIlvj (~(2:::j)
- 2 0 C: (~11" .. 1... "l..I ~:; E" .: t1 ( :I. ) !J A ( 11 ) *y* (.) ( :":} :1" ) *y* A )

In this example, each declaration of the array A has a unique description. A, which is equivalent to A(0), is different than A(1),<br>A(11), and A(31). The following figure illustrates the partitioning  $A(11)$ , and  $A(31)$ . The following figure illustrates the partitioning<br>of the array A due to the preceding example.

![](_page_12_Figure_12.jpeg)

In the example, the partitioning occurs as follows: A(l) defines a buffer array starting at position A{l) in the array A and ending at the last position in the array. Since A{ll) *is* declared immediately following it, the end of the array for A{l) *is* redefined to be one less than the A{ll) position. At this point, A{l) goes from the 1st position in the array to the lOth, and A{ll) goes from the 11th

position in the array to the 50th. When A(31) is declared immediately following  $A(11)$ ,  $A(11)$  is redefined to go from the llth position in the array to the 30th and A(31) goes from the 31st position to the 50th. Now the partitioned array consists of three parts. The first Now the partitioned array consists of three parts. The first part is called A(l) and is 10 locations in size. The second part is called A(ll) and is 20 locations in size. The third part is called A(31) and is also 20 locations in size. The final declaration in the example is A or A(O) (both are equivalent), which allows access to the entire array A. This happens because the position in the array A of  $A(0)$  is less than the last declaration in the USE statement, i.e., A(31), and a new partitioning is started. This new partitioning begins at A(O) and proceeds until the end of the array A. The rules to continue from this point are the same as previously discussed and further partitioning could be defined if necessary. Note that every declaration in the USE statement must be unique, i.e., a statement of the form  $USE(A, A(0))$  results in the first array A having an area of zero length. Since the second array is not unique in name, any reference to it later by other LPS statements actually refers to the array A and not  $A(0)$ . Since A has zero length, the buffer declaration is useless.

2.3.2 Allowing Access to a Buffer (ACC)

![](_page_13_Picture_3.jpeg)

The ACC routine allows full access to the specified array by the RDB routine. The form of the call is:

CALL  $"ACC" (A[ (i) ])$ 

where

A[(i)] is a buffer previously declared in a call to the USE routine.

A call to ACC resets all buffer pointers of the array A to allow full access to it by the HDB and PUTD routines. The PUTD pointer is placed at the end of the array and the RDB pointer is placed at the<br>beginning. Since the PUTD pointer is placed at the end of the array, Since the PUTD pointer is placed at the end of the array, the buffer is considered full.

Example:

Allow full access to the array H and the buffer area of array A.

10 DIM A(25) ,H(20) 20 CALL "USE" (A(l) ,A(ll) ,A(31) ,A,H)  $30 \ldots$  $40 \ldots$  $\ddot{\phantom{a}}$  .  $\sim$   $\sim$ 100 CALL "ACC" (H)  $110$  CALL "ACC"  $(A(11))$  $120...$  $130...$  $\ddot{\phantom{a}}$  .  $\ddot{\phantom{a}}$  .  $\ddot{\phantom{a}}$ 

 $2 - 5$ 

2.3.3 Returning Data from a Buffer (RDB)

# **RDB**

A call to the RDB routine returns the next data value from the specified buffer in the target variable. The value returned from RDB contains the data value with the gain in the most significant digits. The returned data is formatted. The form of the call is:

CALL "RDB"  $(A \mid (i) \mid , B)$ 

where

 $A[(i)]$ B is a buffer previously defined in a call to the USE routine. is the target variable.

A call to the RDB routine returns values in B of  $65535$  to  $0$  for good data. A -1 will be returned if the data is bad (defined as software data overrun). A  $-2$  will be returned if there is no data. A  $-3$  will be returned if a hardware data overrun occurs.

A ring buffer is the specified buffer used by the RDB, RTS, HIST, PUTD, and DRS routines. Data is withdrawn from the ring buffer by the RDB routine but inserted into the ring buffer by the RTS, HIST, PUTD, or DRS routine. Two pointers which are invisible to the users point to the last data added and the next to be withdrawn.

If either pointer passes beyond the buffer, it is reset to the beginning of the buffer. If a RDB routine is executed when no data is available, the pointer is not advanced.

If a software data overrun occurs (that is, when there is no room in the ring buffer for data from the RTS, HIST, PUTD or DRS routine), then all subsequent calls on the RDB routine will return a  $-1$ . This chen all subsequent calls on the RDB foutine will fecul a -1. This will occur if the ring builer is not large enough to contain all the<br>data or the data is not removed from the ring buffer as fast as it is added.

When the referenced buffer contains analog sampling data (RTS function), the values returned in B are in the range 0 to 4095 for the LPS11 and 0 to 1023 for the AR11, with the gain in the most significant bits.

When the referenced buffer contains a clocked histogram sampling (HIST function), the values returned in B are in the range 0 to 65535. These values are either the number of ticks accumulated or the number remaining depending on the clock mode.

When the referenced buffer refers to digital I/O data (DRS function), a value between 0 to 65535 is returned in B from the next position in the specified buffer.

Example:

Assume that the array X has 100 data values previously entered by an RTS routine. Print out the data making sure that data overrun did not occur and that 100 data points were indeed taken.

10 FOR 1=1 TO 100 :20 CALL " RDB" (X.Z) ?r.1 t F Z:::·=~1 Tf-! r·J '1::(1 40 IF Z=-1 THEN 70 "SØ IF Z=-2 THEN 90

### LABORATORY PERIPHERAL SYSTEM SUPPORT

60 IF Z=-3 THEN 110 70 FRINT "RING BUFFER OVERRUN, SAMPLING TOO FAST"; I  $90$  GO TO 150 90 FRINT "NO DATA AT EVENT YET"; I :1 (1(1 GO TO 14(1 110 PRINT "HRRDWRRE DRTA OVERRUN, SRMPLING TOO FRST"; I 1.2(1 GO TO *V5(1*  13:(1 Pf;,~It-JT Z 140 NFXT I 150 CONTINUE 1.60 F.ND READY

### 2.4 MODULE LPS1 (A/D CONVERSION AND NUMERIC READOUTS)

2.4.1 Analog to Digital Conversion (ADC)

The ADC routine initiates an *AID* conversion from the specified channel, waits for it to complete, and returns the conversion as a floating point result in A (in the range 0 to 4095 for the LPSll and 1023 for the ARll). The *AID* cannot be currently involved in a real-time sampling (RTS) operation.

The form of the call is:

CALL "ADC" $(b, A[, i])$ 

where

- b specifies the channel and must be in the range from 0 to 63 for LPSll and 0 to 15 for ARll.
- A is the target variable and will contain the floating point conversion from the analog input.

The value returned is as follows:

![](_page_15_Picture_250.jpeg)

**ADC** 

i

specifies the gain setting for the requested *AID*  conversion on an LPS11, or the range (bipolar or unipolar) on an ARll.

when

- i=O software auto-gain ranging
	- $=1$  gain of 1 for LPS11 (-5V to +5V); bipolar range for AR11  $(-2.5V$  to  $+2.5V)$ .
	- $=2$  gain of 4 for LPS11 (-1.25V to +1.24V); unipolar range for ARll (0 to +5V).
- $=$ 3 gain of 16 for LPSll (-0.3V to +0.3V) ; illegal for ARll.
- $=4$ gain of 64 for LPSll (-0.078V to +0.078V) ; illegal for ARll.

The default value is 1.

NOTE

On an LPSll, the LPSAG option must be present when i is not equal to 1, otherwise the value returned in<br>the target variable will be target variable unspecified (i.e., dependent on hardware) .

Example:

Sample the A/D from channels 4 and 5, use a gain of 1, and save the results in arrays A4 and A5 respectively. Assume 100 samples are to be taken.

10 DIM A4(100)vA5(100) 20 FOR I~l TO 100 30 CALL nADC"(4vA4(I» 40 CALL "ADC"(5,05(I)) ~:50 NEXT I

2.4.2 Real-Time Sampling (RTS)

# **RTS**

The RTS routine performs real time buffered/clocked sampling of the A/D.

The form of the call is:

CALL "RTS"  $(A [ (i) ] , c1, c2, n, m[, i])$ 

where

- $A$ [(i)] is a buffer previously defined in a call to the USE routine. The sampling will be stored in this buffer. The data pointers in the ring buffer will be reset before sampling is begun.
	- cl determines the first channel to be sampled. Must have a value between 0 and 15 for ARll or LPSll with gain other than 1 specified; or 0 to 63 for LPSll with no gain or gain equal to 1. This value must be between 0 and 7 when dual sample and hold is required.
- c2 determines the number (or number of pairs) of sequential channels which will be sampled. The maximum is 16 for ARll or LPSll with gain other

### LABORATORY PERIPHERAL SYSTEM SUPPORT

than 1 specified; and 64 for LPSll with no gain or gain equal to 1.

NOTE

The sum of Cl and C2 cannot be greater the 64.

n determines the total number of samplings.

m determines the mode of sampling.

i specifies the gain setting for the requested *AID*  conversion.

when

- i=O software auto-gain ranging
- =1 gain of 1 for LPSll (-5V to +5V); bipolar range for AR11  $(-2.5V$  to  $+2.5V)$ .
- $=2$  gain of 4 for LPS11 (-1.25V to +1.25V); unipolar range for ARll (0 to +5V).
- $=3$  gain of 16 for LPS11 (-0.3V to +0.3V); illegal for ARll.
- $=4$  gain of 64 for LPS11 (-0.078V to +0.078V); illegal for ARll.

The default value is  $l$ . When (cl + c2) is greater The default value is 1. When (CI + C2) is greated<br>than 16, it is illegal for i to be equal to zero or greater than 1.

### NOTE

On an LPS11, the LPSAG option must be present when i is not equal to 1, otherwise the value returned in the target<br>variable will be unspecified (i.e., unspecified  $(i.e.,$ dependent on hardware).

The *AID* can be enabled in a variety of modes depending on the options The normal mode of operation (m=0) causes the A/D to sample whenever Schmitt trigger 1 fires for the LPSll or external start for the ARll. To enable other options, merely add their code number to the mode. The following table describes options available (all options are normally disabled) :

### LABORATORY PERIPHERAL SYSTEM SUPPORT

 $\mathcal{L}$ 

Table 2-1 Mode Options in RTS Sampling

| Code         | Option                                                                                |
|--------------|---------------------------------------------------------------------------------------|
| $\mathbf{0}$ | Normal operation, reads on Schmitt trigger 1 for<br>LPS11 or external start for AR11. |
| $+1$         | Enable burst mode (used only with DMA)                                                |
| $+2$         | Enable clock, disable Schmitt trigger 1 (used with<br>LPSAD12, LPSKW or AR11)         |
| $+4$         | Enable dual sample and hold for LPS11 only (used with<br>LPSSH)                       |
| $+8$         | Enable DMA for LPS11 only (used with LPSAD-NP)                                        |

The burst mode can be used with Direct Memory Access only and the dual sample and hold mode can be used with the Direct Memory Access. The dual sample and hold, and DMA options can only be used on the LPSll. The following table lists all possible values for m and the modes enabled.

Table 2-2 Mode for Values of m

| m                                              |                     | Mode                                                                                                    |
|------------------------------------------------|---------------------|----------------------------------------------------------------------------------------------------|
| LPS11                                          | AR11                |                                                                                                    |
| 0<br>24689<br>10<br>11<br>12<br>13<br>14<br>15 | 0<br>$\overline{2}$ | Schmitt trigger 1 or external start<br>Clock<br>Dual Sample and Schmitt trigger 1<br>Dual Sample and Clock<br>DMA and Schmitt trigger 1<br>DMA and Burst<br>DMA and Clock<br>DMA and Burst<br>DMA, Dual Sample, and Schmitt trigger 1<br>DMA, Dual Sample, and Burst<br>DMA, Dual Sample, and Clock<br>DMA, Dual Sample, and Burst |

The A/D is started by a clock overflow or the firing of Schmitt trigger 1 (external start for ARll). Pointers are used to determine if data exists in the buffer arrays or if data wrap-around occurs. Since data is stored in circular buffers (excluding DMA operations) , pointers are used to ensure that the incoming data rate does not exceed the removal rate. Data returned as -1 indicates ring buffer overrun; data returned as -2 indicates no data exist; data returned as -3 indicates hardware overrrun (interrupt service too slow). The buffer pointers are reset initially before the sampling operation begins.

*AID* channels are sampled on every clock overflow or firing of Schmitt trigger 1 (external start for ARll) with the result stored in consecutive data cells. Data is stored in a format identical to that read from the *AID* (bits 0-11 for data and bits 11-12 for gain). When a clock overflow or Schmitt trigger firing occurs, the *AID* samples the first channel specified by cl and then samples the next c2 minus 1 consecutive channels. Sampling then continues until n clock overflows or Schmitt triggers have been received. If n is specified as zero, any previous RTS sampling will be disabled.

In dual sample and hold mode, parameter c2 is the number of pairs of channels to read per sampling. Parameter n defines the number of samplings. There are 2\*C2 elements per sampling.

DMA operations may use dual sample and hold. DNA allows direct hardware storage of A/D results from only one channel into a specified buffer array. A maximum of 4096 data may be taken at anyone time with removal of data allowed only when the buffer is completely filled.

NOTE

When DMA is used with dual sample and hold, the parameter C2 must be 1, BASIC automatically assigns the value of 1 to C2 and any other number that is assigned to C2 will be ignored.

RTS operations do not interfere with sampling operations other than ADC (i.e., DRS and HIST routines) and all can be in progress simultaneously. You must set up the clock by making a call to the SETR routine before calling the RTS routine.

Example:

Set up the A/D to read data from channels 0 through 3 and store the results in the array A. Schmitt triggers are to be used to fire the A/D. Note that a dimension of 100 allows 200 data points. Since 4 channels are to be sampled, 50 Schmitt triggers will be required to complete the request.

 $101M$   $6(100)$ 20 CALL "USE" (A) 30 CALL "RTS"(A,O,4,100\*2/4,O)

2.4.3 Display on the Light Emitting Diodes (LED)

LED

<sup>A</sup>call to the LED routine displays the floating point value of the specified expression on the LEDs (Light Emitting Diodes) of the LPSII. Up to six positive or five negative digits can be displayed in the LEDs. An optional decimal point can also be included. Numbers which cannot be accurately displayed (i.e., E numbers or 6-digit negative numbers) are shown as all minus signs.

This routine acts as a NOP (no-operation) when \$ARII is defined in PERPAR.MAC for an ARII system.

The form of the call is:

 $CALL$  "LED" $(a)$ 

where

a bhe expression or the value to be displayed.

Example:

Display the value 5.632 on the LEDs.

10 A=5.632 20 CALL "LED" (A)

or

:I. () Ct)I...I.., II LED II .: ~:s (, 63:?)

### 2.4.4 Returning *AID* Data from Buffer (CVSG)

# **CVSG**

The CVSG routine returns the unformatted data value sampled by the RTS routine in one variable and the gain in a separate variable.  $A - 1$ will be returned if the data is bad (defined as overrun). A  $-2$  will be returned if there is no data. A -3 will be returned when a hardware data overrun occurs.

The form of the call is:

CALL  $"CVSG" (V,I)$ 

where

- v
- is the target variable and contains the floating point conversion from the analog input in the range 0 to 4095 for LPSll and 0 to 1023 for ARll.
- I returns the gain setting of the requested *AID*  conversion.

when

- =1 gain of 1 for LPSll (+or -5V) ; bipolar range for ARll (+or-2.5V).
- =2 gain of 4 for LPSll (+or-l. 25V) ; unipolar range for  $AR11$  (0 to  $+5V$ ).
- =3 gain of 16 for LPSll (+or-.3V) ; illegal for ARll.
- $=4$  gain of 64 for LPS11 (+or-.078V); illegal for ARll.

2.5 MODULE LPS2 (REAL-TIME CLOCK)

2.5.1 Setting the Clock Rate (SETR)

# **SETR**

A call to the SETR routine sets the clock running in the specified

mode and at the designated rate. The interrupt enable is always set (except mode 8 and above).

The form of the call is:

CALL " $SETR''(r,m,p)$ 

where

- r determines the rate of the clock.
	- m determines the mode of the clock.
	- p is the preset value of the clock counter. The preset value must be less than 65535 (decimal) for the LPSKW and 255 (decimal) for the ARII.

The following preset values are illegal for the indicated rates in interrupt mode.

![](_page_21_Picture_183.jpeg)

### NOTE

All values of rate and preset are legal in interrupt mode.

The following tables describe the rates and modes determined by the values of rand m.

Table 2-3 Selecting the Clock Rate

| Values of r | Rate                                                                                                    |
|-------------|----------------------------------------------------------------------------------------------------|
| 2<br>6      | No rate selected<br>$1$ MHz<br>$100$ $kHz$<br>$10$ kHz<br>$1$ kHz<br>$100$ Hz<br>Schmitt trigger 1 (external event for AR11) |
|             | Line frequency (50 Hz or 60 Hz)                                                                                              |

 $\mathcal{L}^{\pm}$ 

![](_page_22_Picture_152.jpeg)

![](_page_22_Picture_153.jpeg)

Set the clock running to interrupt once every second. A 100 Hz frequency is used and the clock mode is 1.

 $CALL$  "SETR" $(5,1,100)$ 

Each programmable clock interrupt causes a 16-bit software clock (counter) to be incremented by one. When the maximum count of 65535 is reached, the next interrupt causes a reset to zero. This clock may be retrieved by the RTIM and DRS routines.

2.5.2 Setting the Clock to Rate and Time (SETC)

## **SETC**

A call to the SETC routine sets clock to specified rate and time. The form of the call is:

CALL "SETC"(r,t)

where

- r determines the clock rate as Table  $2-3$ , and may be  $4,5$ , or 7. described in
- t is the time in seconds that the clock runs before issuing an interrupt.

The clock status register is set to rate determined by r and runs for t seconds. A clock interrupt then occurs which can be used to initiate any of the clock controlled functions. The time argument is evaluated as ticks equal time in seconds multiplied by the clock rate specified, e.g., if the clock rate was 10kHz, then ticks equal time in seconds multiplied by 10kHz. The ticks are entered into the clock preset/buffer register. The clock always runs in mode 0.

Example:

Set the clock to interrupt in 10 seconds using a 100 Hz frequency.

CALL "SETC"(5,10)

### 2.5.3 Histograms - Timed Schmitt Trigger (HIST)

The HIST routine inputs values from the clock preset/buffer register and stores them into the specified buffer whenever Schmitt trigger 2 fires. The clock must be in mode 2 or 3 for the data to be meaningful.

The form of the call is:

CALL "HIST"  $(T[(i)], n)$ 

where

- $T[(i)]$ is a buffer previously defined in a call to the USE routine.
- n determines the total number of data points stored.

**HIST** 

The RDB function is used to retrieve the data. The data pointers in the ring buffer are reset before the sampling operation begins.

If n is given as zero, the HIST sampling will be disabled.

HIST operations do not interfere with other sampling operations (i.e., RTS and DRS) and all can be in progress simultaneously.

HIST routine acts as a NOP (no-operation) when \$ARll is defined in PERPAR.MAC for an ARll system.

Example:

Collect a timed histogram between external events (Schmitt trigger 2) and store the results in array T. The clock runs at 1 kHz and 100 intervals are required.

:1.0 filii T(~:.'.iO) 20 CALL "USE" (T)  $30$   $CALL$ <sup> $H$ </sup>HIST<sup> $H$ </sup> (T $\times100$ ) ·40 CtlLI... 11 :::;ETI:~ " ( -4 y :3 *y* :I. )

2.5.4 Delaying Program Execution (WAIT)

## WAIT

A call to WAIT disables further program execution until the specified event occurs.

The form of the call is:

CALL "WAIT"(n)

where

n

specifies the event that must occur for program execution to continue.

Values of n are:

n=0 Wait for clock to overflow only.<br>n=1 Wait for Schmitt trigger 1 (ex Wait for Schmitt trigger 1 (external event for AR11) to fire (for clock rate =  $6 \text{ only}$ ). n=2 Wait for clock to overflow or Schmitt trigger <sup>1</sup>to fire. n>2 Returns immediately.<br>n<0 Wait for Schmitt tri n<O Wait for Schmitt trigger 1 (external event for ARll) to fire (a call to the SETR or SETC routine must be made prior to this).

Example:

Wait for clock to overflow.

10 CALL "WAIT"(O)

2.5.5 Returning Current Software Clock Tick Value (RTIM)

### **RTIM**

A call to the RTIM routine returns the l6-bit integer value of the internal software clock counter maintained by the programmable clock.

The form of the call is:

CALL  $"RTIM" (s,t)$ 

where

- s specifies whether the internal clock counter is to be cleared or not. The counter is cleared when s is equal to 0; otherwise it is unaltered.
- t is the l6-bit integer value of the internal clock counter.

### 2.6 MODULE LPS3 (DIGITAL I/O)

The user should read the LPSll Laboratory Peripheral System User's Guide in order to fully understand the hardware latching mechanism before using these modules.

The interrupt control logic permits the LPSDR-A or the DRll-K to perform an interrupt operation. The switches and jumpers on this logic can be arranged so that vector address can be assigned other than those configured as standard on the module for alignment.

One method of causing interrupts to the Unibus uses the two control lines between the DRIl-K and the external device. If the input interrupt enable (bit 6 of the status register) is set, a negative transition (+3 v to ground) of the EXTERNAL DATA READY pulse will<br>generate an interrupt to the Unibus, with a vector address of 300. generate an interrupt to the Unibus, with a vector address of 300. bus request is made on the BR level that corresponds with the level of the priority plug in the logic (the standard level for the DR11-K interface is BR4; this may be changed on the priority plug if desired). The control line method of interrupting is logically ORed into the DRll-K interrupt control, and is disabled by internal clamping circuitry if not desired. The device will continue interrupting as long as the line is held low.

The second and most preferred method of interrupting is to use the individual input lines. Each input (IN15:INOO) is buffered by a flip-flop that will set on a negative transition (+3 v to ground). Switches for the buffered bits on the hardware option make it possible to wire-OR each bit onto a common interrupt line. When the input interrupt enable (bit 6 of the status register) is set and a switch is on, the transition of the associated bit causes an interrupt to the Unibus. The bits are read under program control by reading the input The bits are read under program control by reading the input register, and are cleared by moving data Is to the bits to be cleared. The input interrupt enable is cleared when an input interrupt is accepted by the Unibus; when reset, it will retrigger the interrupt accepted by the onibus; when reset, it will retrigger the interrupt<br>circuit if any other input bits were set during the program service subroutine, so that new interrupting bits will not be lost.

### 2.6.1 Reading the Digital Input Register (DIR)

DIR

A call to DIR reads the Digital Input Register and converts it to a floating point number. The form of the call is:

CALL "DIR"  $(i, V, S[, m[, j]]$ )

where

- i determines the type of floating point conversion.
- $\overline{V}$ is the target variable. It is the value in the input register ANDed with m.
- S contains the returned digital Control Register (CSR) setting. Status
- m indicates the 16-bit mask. The default value is -1.
- j indicates the number of the DRII-K unit on a multiple DRII-K system. The default value is O. The maximum legal value is determined by the parameter \$NUMBER in PERPAR.MAC at the assembly time of PERVEC.MAC module.

If i=O, input is four Binary Coded Decimal (BCD) digits converted to a floating point number and the result is in the range 0 to 9999. If i<>0, then the binary result read from the register is directly converted to a floating point number and the result is in the range 0 to 65535. The Digital Input Register is read via an internal load request and does not respond to interrupts. The input word is immediately written back into the input register to clear those bits which were obtained from the register. The result is returned in V.

The new CSR register setting is returned in S.

Example:

1 REM THIS PROGRAM TESTS THE "DIR"v"DOR" AND "DRS" MODULES ALONG WITH 2 REM SETRvWAIT AND RDB. THE INPUT AND THE OUTPUT DIGITAL CABLES MUST BE 3 REM CONNECTED TO EACH OTHER. 4 DIM X(30)  $5 - 0 = 1$ 6 CALL "DOR"(:l.v65535vN) '/ CtlLL "U~:;E"(X) 10 FOR 1=:1. TO 16 20 CALL "DOR"(O,O,N) 30 CALL "DIR"(1,YvN1) 40 PRINT N#Y 50 0=0\*2 (~)O NEXT I 160 CALL "DOR"(1,65535,N) :L 6 ~,) C 011... I.. "D l:~ S " ( X *y* 1 *y* ;'50 *v* 0 *y* N ) 170 CALL "SETR"(5v1,100) :I. 7~,:j M::::O :l.HO 0::::0 :1.85 FOR 1=:1. TO 30 :1.90 CALL "DOR"(:I.,65535,N) :1.95 CALL "DOR"(M,O,N) 200 0=0+4096+256+16+1 205 CALL "WAIT"(O) :210 NEXT I 215 GOSUB 300 220 STOP ~OO FOR J=l TO 30 305 CALL "RDB"(X,Y) 3:1.0 PRINT J,Y 315 NEXT J 320 RETURN

::50() END

### LABORATORY PERIPHERAL SYSTEM SUPPORT

2.6.2 Writing to the Digital Output Register (DOR)

**DOR** 

A call to DOR can either set or clear selected bits in the Digital Output Register. The form of the call is

CALL "DOR"  $(m, n, R[, j])$ 

where

- m determines whether bits are to be set (when  $m=0$ ) or cleared (when m is not equal to 0).
- n determines which bits are to be set or cleared.
- R contains the floating point equivalent to the new *value* in the Digital Output Register.
- j indicates the number of the DRll-K unit on a multiple DRll-K system. The default value is O. The maximum legal value is determined by the parameter \$NUMBER in PERPAR.MAC at the assembly time of PERVEC.MAC module.

If a bit in the binary representation of n is 1, the corresponding bit of the Digital Output Register will be cleared or set (depending on the value of m). If a bit in the binary representation of n is 0, the corresponding bit of the Digital Output Register will not be changed. The BASIC-II BIN and OCT functions are very useful in setting or clearing the registers.

Example:

Turn on (set) bits 1 and 2 of the Digital Output Register.

- 40 CALL "DOR"(0, BIN'llO', N) Clear Digital Output Register.
- 40 CALL "DOR"(1,OCT'177777' ,N)

or

40 CALL "DOR" $(1,-1,N)$ 

2.6.3 Digital Readout Sampling (DRS)

### **DRS**

A call to the DRS routine samples the Digital Input Register in a similar fashion as the RTS function.

The form of the call is:

```
CALL "DRS" (A[ (i) ], m1, n, m2, R[ ,T[ ,m[ ,j] ] ]
```
where

- $A$  $(i)$ ] is a buffer previously defined in a call to the USE routine.
- ml determines the mode by which the Digital Input Register is to be read.
- n determines the total number of samplings.
- m2 determines whether the sampling is clock driven.
- R contains the returned setting of the digital Control Status Register (CSR).
- $\mathbf{T}$ describes the address of the buffer to store the current clock TICK value on every data interrupt when m2 is not equal to zero.
- m indicates the l6-bit mask. The default value is -1.
- j indicates the number of the DRll-K unit on a multiple DRll-K system. The default value is O. The maximum legal value is determined by the parameter \$NUMBER in PERPAR.MAC at the assembly time of PERVEC.MAC module.

When m2 is equal to 0, each time the clock fires (Schmitt trigger, or external event for ARll) , the Digital Input Register is read.

If ml is equal to zero the Digital Input Register will be treated as Binary Coded Decimal and will be converted to binary. If ml is not equal to zero the Digital Input Register will be input directly as a binary number. This number is stored in the circular buffer specified by A[(i)]. When DRS is first called, it resets the pointers of the buffer to the beginning.

If n is given as zero, the DRS sampling will be disabled. The DRS call is driven by digital clock when m2 is not equal to zero. Whenever a new value is received in the input register, the value is immediately read in and stored in the buffer. The value of the l6-bit software clock is stored in the buffer specified by T. The input data become except to be<br>order is immediately written back into the input register, and the active bit which have been sampled are cleared.

The new setting of the digital Control Status Register is returned in R.

Example:

Read the Digital Input Register once everyone tenth of a second for 100 readings and store the results in array A.

- 10 DIM A(50) 20 CALL "USE"(A)
- 30 CALL "DRS"(A,O,lOOvOvN)
- 40 CALL "SETR"(5vl,10)

2.6.4 Relay Control (REL)

# **REL**

**IPK** 

A call to the REL routine opens or closes the specified relay.

The REL routine acts as a NOP (no-operation) when \$ARll is defined in PERPAR.MAC for an ARll system.

The form of the call is:

CALL "REL"(a,b)

where

- a specifies the relay and may be equal to 1 or 2.
- b determines the operation. Relay is opened if equal to 0, otherwise it is closed.

Example:

Open relay 1 and close relay 2.

:1. () 0 C tiLl... II F( E I... II ( 1 ? 0 ) 110 CALI... "REI... II *(2y1)* 

### 2.6.5 Reading/Writing Data From/Into Memory (IPK)

The IPK routine can be called to read a value from a specified address or place a value into a specified address. The form of the call is:

CALL "IPK" $(s, a, V)$ 

where

s indicates whether the value is a word or a byte. If s is even, the word value supplied in V will be read from or written into the even address register. If s is odd, the byte value supplied in V will be read from or written into the odd address register.

> A call such as  $CALL$  "IPK"  $(0,64, V)$  reads into variable V the value at location 64 in memory.

a specifies the address where the value V is read from or written into. This address must be even when the value of s is even. This address can be specified as an octal string, integer constant or integer variable.

> A call such as CALL "IPK" (2,73,100) is illegal because the address is odd; the error message ?ARG will result.

v

is the value to be read from or written into the address register.

NOTE

This routine should not be used except to read from or write into the I/O page or to read from memory. Writing into memory can cause serious consequences (program being wiped out, etc.).

### 2.7 MODULE LPS4 (DISPLAY)

The routines in this module require the LPSVC or ARll with the VR14 interfaced through it. The VTll cannot be used with these routines.

### 2.7.1 Defining the Display Buffer (CLRD)

### **CLRD**

A call to the CLRD routine defines the display buffer having fixed delta x values.

The form of the call is:

CALL "CLRD"  $(A[(i)]$ ,  $a,b)$ 

where

- $A([i)]$ is a buffer previously defined by a call to the USE routine.
- a specifies the size of the buffer to be displayed.

b specifies the scale.

The buffer to be displayed should contain single word values. Values in the range 409S)=value)=0 are displayed while values outside this are not. The size of the buffer, a, is the number of Y points to display and must be less than or equal to the number of points defined in the DIM statement and the call to the USE routine. The delta x is calculated as 4096/a and can be fractional.

If b, the scale, equals  $0$ , CLRD will set all buffer values to  $-1$ (non-displayable values). If scale does not equal 0, CLRD bypasses the clearing of the array and the original data is multiplied  $\bar{b}y$  b. In either case, the PUTD pointers are reset to point to the beginning In cremer case, the rorp pointers are reset to point to the segimning<br>of the array. Data is entered into the array through the PUTD of the afflay. Bata is entered filto the afflay through the rolb<br>function; however, a CLRD must be issued before data is initially transferred to the array.

A CLRD routine must be issued at least once before issuing the DIS, FSH, or DXY functions which can display the buffer defined by CLRD.

Example:

Set up the array C to be used as a display buffer having 256 points.

10 DIM C(128) 20 CALL "USE" (C) 30 CALI... IICI...RD II (Cy256yO)

2.7.2 Putting Data into Display Buffer (PUTD)

# **PUTD**

A call to the PUTD routine puts a data value into the specified buffer. Repeated calls to PUTD will cause the buffer to be filled sequentially.

The form of the call is:

CALL "PUTD" $(A[(i)], b)$ 

where

- $A[(i)]$ is a buffer previously defined by the USE routine.
- b is the value to be inserted. Must be in range  $0 < b < b < 65535$ .

This function does not initiate a display, but rather just enters data into the specified array.

Example:

Remove 100 data points from the specified digital sampling buffer D, and transfer them to the buffer Z.

80 DIM D(50)yX(50) 90 CALI... "USE"(DyX) 100 FOR I=1 TO 100 110 CALL IIRDB"(DyX) 120 CALL "PUTD"(ZyX) :1.30 NEXT I

2.7.3 Background Display Routine (DIS)

# **DIS**

A call to the DIS routine displays data from the buffer whenever BASIC is idle. Data is not displayed by DIS or DXY routines under RT-ll FB system because BASIC is never idle. Data is displayed under RT-ll SJ system (version 2 or later) only when I/O is taking place.

The form of the call is:

CALL "DIS"  $(A[(i)], a,b[, n])$  where

A[(i)] is a display buffer previously defined by the USE and CLRD routines.

- a determines the starting point of the display.
- b determines the frequency of points in the buffer that are to be displayed.
- n specifies the number of data point to display. The default value is all remaining elements of the array.

The points displayed start with the point a in the buffer and proceed in increments of b. If b is equal to 1, consecutive points starting with the a one are displayed. If b is equal to 2, every other point is displayed, etc.

### Example:

Display data from buffer E beginning at the 12th data point and displaying every 3rd point of the remaining array elements.

20 DIN E(:l.OO) 40 CALL "USE"(E) 60 CALI... "CLRD"(E,200,0) 80 REM BUFFER MAY BE FILLED HERE 100 CALL "DIS"(E,:l.2,3) 120 REM OR MAY BE FILLED HERE

### Example:

5 REM THIS PROGRAM TESTS THE ROUTINES-USE,CLRDvPUTDvDIS,FSH-ALONG WITH 10 REM SETR, AND WAIT 15 PRINT "PROGRAM TO TEST CLRD,PUTDvDIS AND FSH." 50 CALL "SETR"(5,:I.,10) :tOO DIp'j A(:l.OO) 200 CALL "USE"(A) 300 CALL "CLRD"(A,:l.OO,O) 400 FOR I=1 TO 100 500 CALL "PUTD"(A,I) .500 NEXT I /00 CALI... nDIsn(f~,l,:I.) '/1.0 INPUT D 750 CALI... "DIS"(A,l,:l.v75) ·.?i~)O INPUT D 780 CALL "DIS"(Ayl,1.,50) BOO INPUT D 900 IF D=OGO TO 2000 950 FOR S=1 TO 99 975 FOR 1=:1. TO 50 980 FOR D=1 TO 100 :1.000 CALI... "FSH"(A,SvI,D) :to:I.O CALI... "lNAIT" (0) :1. ():~:.~~5 NEXT It 1030 NEXT J :I. O~::jO NEXT S :1.100 en TO BOO :?OOO ~:)TClP

### 2.7.4 Display Buffer (FSH)

# **FSH**

The FSH routine is identical to the DIS routine except that the data points in the buffer are completely displayed only once when this call is executed. The next BASIC statement is then executed.

The form of the call is:

CALL  $"FSH" (A[ (i) ], a, b[, n])$ 

where

![](_page_33_Picture_176.jpeg)

### Example:

Using the previous example, display 100 cycles of the array E.

100 FOR 1=1 TO 100 110 CALL "FSH"(E,12y3) :1.20 NEXT I

### 2.7.5 Displaying X,Y Data (DXY)

## **DXY**

A call to the DXY routine displays points from two buffers as x and y values. These buffers are displayed whenever BASIC is idle. Data is These buffers are displayed whenever BASIC is idle. Data is displayed under RT-II SJ system (version 2 or later) only when I/O is taking place.

The form of the call is:

CALL "DXY"  $(X[(i)]$ ,  $Y[(j)]$ ,  $a$ ,  $b$  $[n]$ )

where

![](_page_33_Picture_177.jpeg)

The buffer containing the x values,  $X[(i)]$  does not have to be initialized by a call to CLRD, but it may be convenient to do so to initialize all values so that they are non-displayable. The buffer containing the y values must be initialized by a call to CLRD although the value of delta x is not used.

As in the other display routines the a determines the location of the first point to be displayed in each buffer and b determines the frequency of points to be displayed. If b equals one, consecutive values are taken from the two buffers. If b equals two, every other value in each buffer will be used to create the display.

Example:

Generate fiducial marks on the display screen of a 256-point display every 16 points. Marks will be 10 points in height. Data will be generated into the arrays X and Y.

5 REM THIS PROGRAM TESTS -DXY AND FXY- ROUTINES 10 PRINT "TEST PROGRAM FOR DXY AND FXY ROUTINES" ?0 DIM X(128),Y(128) :::0 CALL II USF II (>c:, 'r') 40 CALL "CLRD"(X, 256,0) 50 CALL "CLRD" (Y, 256, 0) 60 FOR 1=16 TO 256 STFP 16  $70$  FOR  $J=1$  TO 10 ~:0 CALL "PUTr:r" (>::, I) 90 CALL "PUTD" (Y, J) 100 NEXT J 110 NEXT 1.20 CALL "DXY"(X,Y,1,1) 1.3:(1 STOP 1.40 END

**READY** 

2.7.6 Flashing X-Y Data (FXY)

# FX\

The FXY routine is the same as DXY routine except that the X and Y values are displayed only once when this call is made.

The form of the call is:

CALL "FXY"  $(X[(i)]$ ,  $Y[(i)]$ ,  $a$ ,  $b$ [, n])

![](_page_34_Picture_294.jpeg)

Example:

5 REM THIS PROGRAM TESTS -DXY AND FXY- ROUTINES 10 PRINT "TEST PROGRAM FOR DXY AND FXY ROUTINES" ?0 ~TM X(128),Y(128)  $30$  CAUL "USE" (X, Y) 40 CAUL "CLRD" (X, 256.0) <sup>~</sup>(1 CAI\_L "cl\_~'r)" ('r'. 2:i6,. (1)

### LABORATORY PERIPHERAL SYSTEM SUPPORT

```
~0 ~OR 1=16 TO 256 STEP 16 
70 FOR J=1 TO 10
80 CAU .* PUTD" (X, I)
90 CALL "PUTD" (Y.J)
100 NEXT J
110 NFXT I<br>120 CALL "DXY"(X,Y,1,1)
130 INPUT D
140 CALL "DXY" (X, Y, 1, 1, 25)
150 INPUT D
1 6(1 CAU_ II r;.~-':'rlll (K. 'rl .. 1.. 1.. 50) 
170 INPUT D
180 IF D=0GO TO 260
190 ~OR 5=1 TO 99 
200 ~OR 1=1. TO 50 
                            \mathcal{L}210 FOR D=1 TO 100
:200 CALL "FXY"(X,Y,S,I,D)
230 NFXT D.
240 NEXT I
250 NFXT 5
::-::60 STOP 
270 END
```
READY

### 2.8 HARDWARE REQUIRED FOR LPS COMMANDS

The following summary describes the hardware necessary to fully utilize the LPS system.

![](_page_35_Picture_333.jpeg)

The routines that require the ARll are ADC, RTS, SETR, SETC, WAIT, and RTIM.
The routines that require the VR14 in addition to the AR11 are DIS, FSH, DXY, and FXY.

The routines that require the DR11-K are DIR, DOR, and DRS.

#### $2.9$ EXAMPLE PROGRAMS

1 REM THIS PROGRAM TESTS THE "ADC" MODULE  $2$  REM IT REQUIRES 2 INPUTS: CHANNEL # AND IGAIN FROM CONSOLE A CHANNEL # EQUAL TO -1 TERMINATES PROGRAM 3 REM 10 INPUT C 20 INPUT G 30 IF C=-1 THEN 100 40 CALL "ADC" (C)V) 50 FRINT V, ABS(V) 60 CALL "ADC" (C) V1,1) 70 PRINT V1, ABS(V1) 80 CALL "ADC"(C)V2,6) 90 PRINT U2, ABS(U2) 95 GO TO 10 100 END

 $\star\star$ 

1 REM THIS PROGRAM TESTS THE DRS MODULE TIME LOG FEATURE 3 DIM Z(30) 4 DIM X(30)  $5 - 0 = 1$  $\begin{array}{ll} 6 & \texttt{CALL} \quad "DOR" \; (1*65535) \; \texttt{N)} \\ 8 & \texttt{CALL} \quad "USE" \; (X*Z) \end{array}$ 10 FOR 1=1 TO 16 20 CALL "DOR" (O,O,N) 30 CALL "DIR"(1,Y,N1) 40 PRINT NIY 50 0=0\*2 60 NEXT I 160 CALL "DOR"(1,65535,00)<br>165 CALL "DRS"(X,1,30,1,00,2,7)<br>166 PRINT "\*\*\*\*\*\*\*\*\*",N,"\*\*\*\*\*\*\*\*\*\*\*\* 170 CALL "SETR" (4,1,1) 175 M=0  $1800 = 0$ 185 FOR I=1 TO 30 190 CALL "DOR"(1,65535,N) 195 CALL "DOR" (M, O, N) 200 0=0+256+16+1 210 NEXT I 215 GOSUB 300 220 STOP 300 FOR J=1 TO 30 305 CALL "RDB"(X,Y) 306 CALL "RDB"(Z,Y1) 310 PRINT J/Y/Y1 315 NEXT J 320 RETURN **500 END**  $\star$ 10 RFM THIS PROGRAM TESTS THE "RTS" MODULE IT REQUIRES 3 INPUTS: STARTING CHANNEL #, NUMBER OF CHANNELS 20 REM RØ REM. AND IGAIN FROM CONSOLE 40 RFM A STARTING CHANNEL # EQUAL TO -1 TERMINATES PROGRAM 50 DIM R(20)

```
60 CALL "USE"(A)
70 INPUT S
80 IF S=-1 THEN 150
90 INPUT N
100 INPUT G
110 CALL "SETR"(5.1.100)
120 CAUL "RTS" (A, S, N, 20, 2, G)
130 GOSUB 200
1.40 GO TO 50
150 STOP
170 CALL "RDB"(A, Z)
180 TF ZC0 THEN 170
190 RETURN
200 FOR I=1 TO 4
210 GOSUB 170
220 A1=Z
230 GOSUR 170
240 A2=Z
250 GOSUR 170
260 A3=Z
270 GOSUB 170
280 A4=Z
290 GOSUB 170
300 A5=Z
310 PRINT 81, 82, 83, 84, 85
320 NFXT I
330 RETURN
340 END
                        \sim 100\sim 10READY
\star1 REM
       THIS PROGRAM TESTS THE "RTS" & "CVSG" ROUTINES
       IT REQUIRES 3 INPUTS: STARTING CHANNEL #, NUMBER OF CHANNELS
2 REM
3 REM
       AND IGAIN FROM CONSOLE
       A STARTING CHANNEL # EQUAL TO -1 TERMINATES PROGRAM
4 REM
10 DIM A(20)
20 CALL "USE" (A)
30 INPUT S
40 IF S=-1 THEN 100
50 INPUT N
60 INPUT G
70 CALL "SETR" (5,1,100)
80 CALL "RTS"(A,S,N,20,2,G)
90 GOSUB 220
95 GO TO 10
100 STOP
1.011 1.011 1.0111 1.01111 1.01111 1.01111 1.01111 1.01111 1.01111 1.01111 1.01111 1.01111 1.01111 1.01111 1.01111 1.01111 1.01111 1.01111 1.01111 1.01111 1.01111 1.01111 1.01111 1.01111 1.01111 1.01111 1.01111 1.01111 1200 CALL "CVSG" (Z,V)
210 IF Z=-2 THEN 200
215 RETURN
220 FOR I=1 TO 4
225 GOSUB 200
230 A1 = Z235 Vi=V
240 GOSUB 200
250. A2 = Z255 V2=V
260 GOSUB 200
270. A3 = Z275 V3=V
280 GOSUB 200
290 A4=Z
```
295 V4=V 300 GOSUB 200 310 A5=Z 315 V5=V 320 PRINT A1, A2, A3, A4, A5 325 PRINT V1,V2,V3,V4,V5 350 NEXT I 400 RETURN 1000 END \*<br>1 REM THIS PROGRAM TESTS THE "RTIM" MODULE ALONG WITH SETR AND WAIT <sup>2</sup>REM THE LAST 10 VALUES PRINTED WILL BE 0 THRO' 9. 10 INPUT S 20 IF 8=-1 THEN 1000 30 CALL "RTIMH(O,V) 40 PRINT V 50 CALL ·SETR"(5,1,100) 60 FOR 1=1 TO 10 70 CALL "RTIM" (1,V) 80 PRINT V 90 CALL "WAIT· CO) 100 NEXT I 110 GO TO 10 1000 STOP

\*

 $\sim$ 

 $\pm$ 

# APPENDIX A

# COMMAND SUMMARY

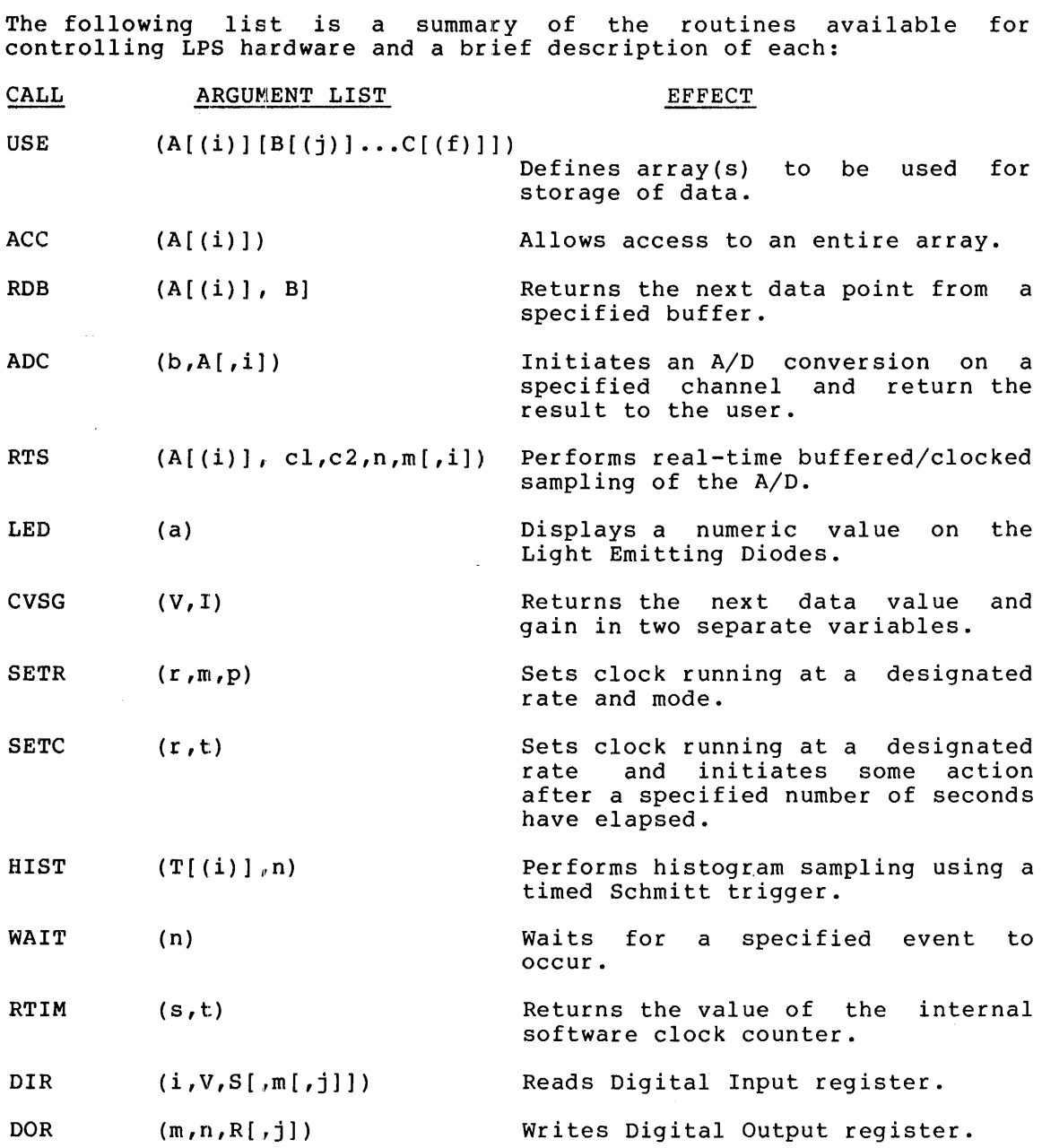

 $\sim$ 

### COMMAND SUMMARY

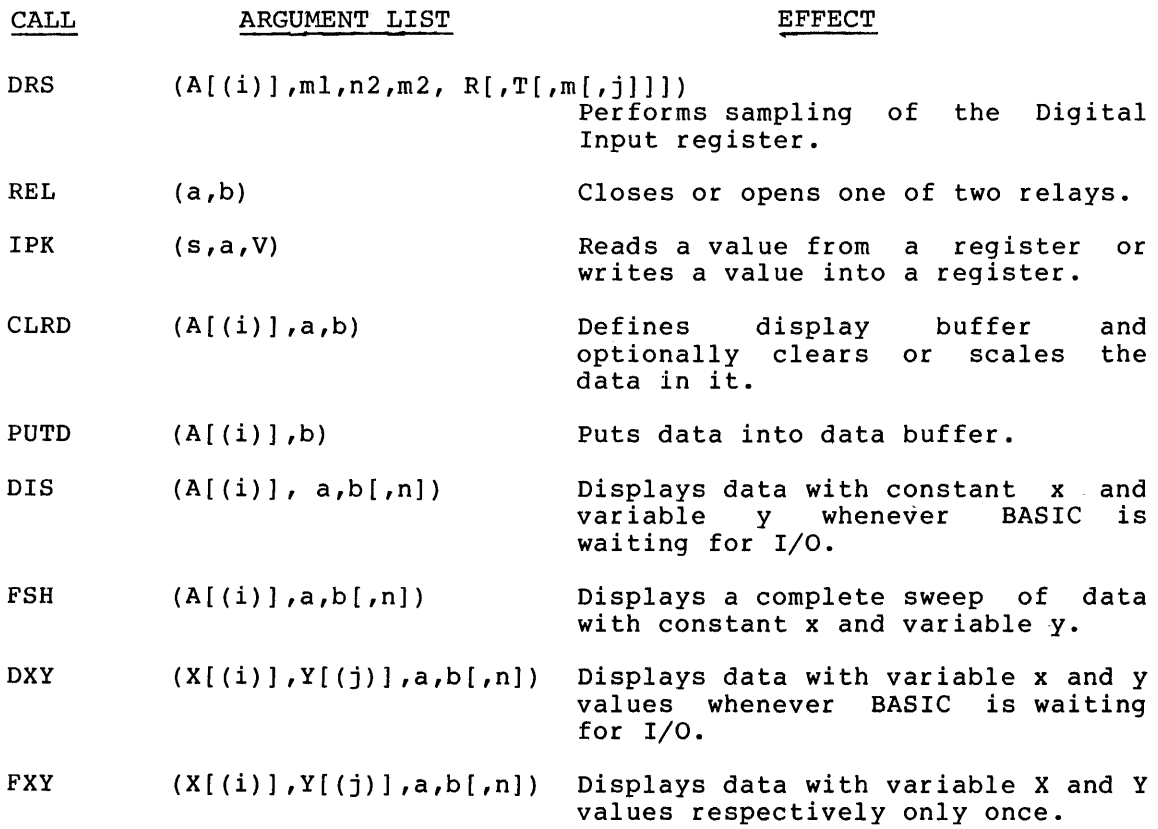

## APPENDIX B

### BUILDING LOAD MODULES

# B.l BASIC/RT-ll~

# *B.l.l* LPS Support

The software supplied supports the standard hardware configuration only. The standard hardware configuration is determined by the address of the device hardware register and vectors. The standard LPSll or ARll register is at *170400* (octal) and the vector is at 340 (octal). The standard DRII-K register is at *167770* (octal) and vector is at 300 (octal).

The supplied software has to be reassembled and relinked if the hardware configuration does not correspond to the above. To redefine the hardware register and vector address, just edit the source file PERPAR.MAC.

The LPS Support for BASIC/RT-ll is supplied in ten binary relocatable files (on DECpack disk, DECtape, floppy disk, or 9-track magtape). These files are:

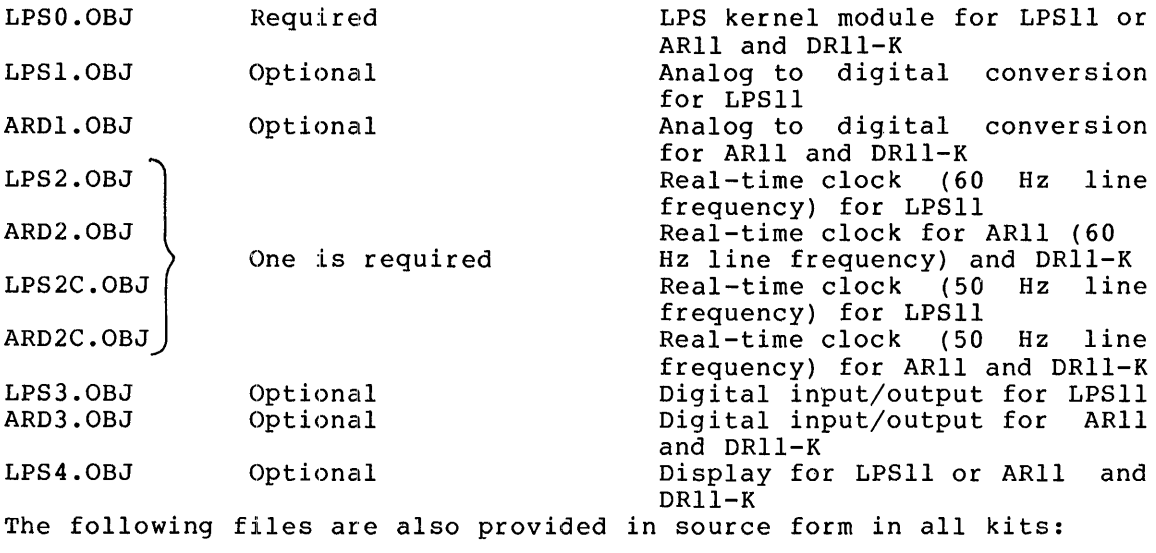

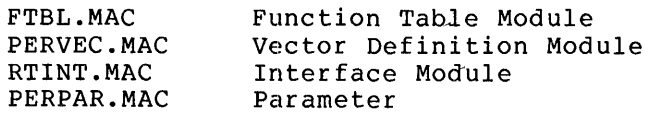

To build a load module BASLPS.SAV (BASIC with LPSll support) or

 $\mathcal{L}$ 

 $\sim$ 

BASARD.SAV (BASIC with ARll and DRll-K support), first transfer all BASIC Extensions binaries (including sources) and BASIC files to the system device with PIP. The parameter file PERPAR.MAC is then edited and assembled with FTBL.MAC, PERVEC.MAC, and RTINT.MAC. The three object modules produced are then linked with the LPS and BASIC object modules to produce a load module.

#### NOTE

All of the procedures in this section assume that an unaltered PERPAR.MAC is being edited. It is recommended that a copy of the original PERPAR.MAC be made and saved for future use.

If the display module is not included in the LPS support to be linked, another background routine may be linked with BASIC, but it must be another background routine may be linked with BASIC, but it must be defined in this module. See Section 8.8.1 of the BASIC/RT-11 Language Reference Manual for instructions to define the background routine.

For the LPS routines to be accessible from the BASIC CALL statement, the routine must be defined in a System Function Table as described in Section 8.2 of the BASIC/RT-ll Language Reference Manual. FTBL.MAC is a function table in source form. If any user-written assembly language routines are also linked with BASIC and LPS software, the routines must be defined in this function table. See Section 8.2.1 of the BASIC/RT-ll Language Reference Manual for instructions to add the assembly language routine definitions to the Function Table.

### NOTE

Since only one .DEVICE programmed request can be active, a special routine SDEVHD has been added to BASIC (in the FTBL.MAC module) to maintain a dynamic device list. This routine is required so that abnormal termination of BASIC (e.g., typing CTRL/C) will return the system to its normal state, usually by disabling interrupts.

When writing new assembly language routines for BASIC that would normally use the RT-ll .DEVICE programmed request, use the following code instead:

> .GLOBL SDEVHD MOV #LIST,RO JSR PC,SDEVHD

If the .DEVICE list exceeds a block of 30 octal words, the error message "?DSP" will result. The size of the block can be changed by defining "DSPSIZ=X" in the PERPAR.MAC file.

PERVEC.MAC is the vector definition module. It defines the hardware addresses of the status registers and the interrupt vectors. The standard hardware address for the LPSll and the ARll is 170400 (octal)

and interrupt vector is 340 (octal). The standard hardware address for the LPSll digital I/O is LPS register+lO (octal) and interrupt vector is at LPS vector+10 (octal); for the DR11-K they are at 167770 (octal) and 300 (octal) respectively.

There are some LPSll hardware systems with the interrupt vector at location 300 (octal). To assemble PERVEC with the interrupt vector at 300 (octal) it is necessary to delete the semicolon before the \$V=O definition in PERPAR.MAC. If the interrupt vectors are at other locations then correct the interrupt addresses by using the system editor to define \$V in PERPAR equal to the interrupt address minus 300 (octal). For example, if the LPSll interrupt vectors start at 320 (octal), define \$V=20 (octal).

If the registers and interrupt vector of DRII-K are located at non-standard address, then OFFSTI and OFFST2 in PERPAR.MAC must be redefined. For example, if the register and interrupt vector addresses are at 167750 (octal) and 360 (octal), define OFFSTl=-20 (octal) and OFFST2=60 (octal).

In a multiple DRII-K system there must be a difference of 10 (octal) between each unit in the interrupt and vector addresses. The status register address decreases by 10 (octal) while the vector address increases by 10 (octal). For example, in a 2 DRII-K system, when the first DRII-K is at 167750 and 360 (octal), the second one must be at 167740 and 370 (octal).

PERPAR.MAC is a parameter file, a listing follows:

.TITLE PERPAR -- PERIPHERAL SUPPORT PACKAGE PARAMETER MODULE. DEC-II-LBPAA-C BASIC KERNEL V02-01 . . COPYRIGHT (C) 1974,1975 . . DIGITAL EQUIPMENT CORPORATION MAYNARD, MASSACHUSETTS 01754 : THE INFORMATION IN THIS DOCUMENT IS SUBJECT TO CHANGE WITHOUT NOTICE A~D SHOULD NOT BE CONSTRUED AS A COMMITMENT BY DIGITAL EQUIPMENT CORPORATION. DIGITAL ASSUMES NO RESPONSIBILITY FOR ANY ERRORS THAT MAY APPEAR IN THIS DOCUMENT THIS SOFTWARE IS FURNISHED TO PURCHASER UNDER A : LICENSE FOR USE ON A SINGLE COMPUTER SYSTEM AND CAN BE COPIED (WITH INCLUSION OF DIGITAL'S COPYRIGHT NnTICE) ONLY FOR USE IN SUCH SYSTEM, EXCEPT AS MAY OTHERWISE BE PROVIDED IN WRITING BY DIGITAL. DIGITAL ASSUMES NO RESPONSIBILITY FOR THE USE OR RELIABILITY OF ITS SOFTWARE ON EQUIPMENT WHICH IS NOT SUPPLIED BY DIGITAL.  $\cdot$ 

: THE CONDITIONALS CONTAINED IN THIS MODULE AFFECT THE ASSEMBLY ; OF THE FUNCTION TABLE MODULE "FTBL. MAC". TO OBTAIN THE DESIRED CONDITIONAL DEFINITIONCS), REMOVE (USING AN EDITOR) THE SEMI-COLON APPEARING BEFOPE THE CONDITIONAL.

 $\mathbf{r}$ 1SLSIl1=0 ;DEFINE FOR LSI-l1  $\mathbf{r}$ :SCAPS=O ;DEFINE FOR CAPS-ll SYSTEM  $\cdot$ ;SDISK=O :DEFINE FOR RT-l1 . IFNDF \$DISK SSTRNG=O :DO NOT DEFINE FOR PTS BASIC WITHOUT :STRINGS,- DEFINED FOR PTS VOl WITH STRINGS .ENDC .IFDf SDISK ;ASSUMES RT-11 VERSION 2 IS USED.  $SRTV2=0$ ;DO NOT DEFINE FOR RT-l1 VOl-15 • • ENDC : SDISK ;THESE ARE DISPLACEMENTS USED FOR VERSION 2 .IFDF SRTV2 :DISPL. TO VT11 VECTOR IN RMON  $GVECT=354$ :DISPL. TO CONFIGURATION WORD IN RMON CONFIG=300 ÷ ;DSPSIZ=X ;DEFINE 'X'= TO REQUIRED SIZE OF .DEVICE LIST IN FTBL.MAC  $\mathbf{r}$ ; SRTV2 .ENDC :SLPS=O :DEFINE FOR LPS11  $;$  SAR11=0 ; DEFINE' FOR AR 11  $\mathbf{r}$ .IFDF SAR11 ;IMPLICIT DEFINITION SLPS=O ;AR11 SUBSET OF LPS11 , . .ENDC ;SDR11K=0 ;DEFINE FOR DRI1K  $\cdot$ .IFDF SDR11K  $OFFST1=0$ ;THE STANDARD DRI1-K REGISTER IS AT 167770 ;DEFINE X, WHERE OFFST1=X, FOR NON-STANDARD ;CONFIGURATION. E.G. FOR REGISTER ADDRESS AT :167750 DEFINE X=-20. OFFST2=0 ;THE STANDARD DR11-K VECTOR IS AT 300. DEFINE :X, WHERE OFFST2=X FOR NON-STANDARD CONFIGURATIO ;E.G. FOR VECTOR AT 330, DEFINE X=30 • • ENDC  $\cdot$ ;DEFINE "X" EQUAL TO TOTAL NUMBER OF DR11-K'S IN SYSTEM  $\mathbf{r}$ ;SNUMBR=X :DEFINE FOR MULTIPLE DR11-K SYSTEM я.  $\begin{array}{cc} . \text{IFNDF} & \text{SNUMBR} \\ = & 1 \end{array}$  $S$ NUMBR = 1 .ENOC  $\ddot{\phantom{0}}$  $\ddot{\phantom{0}}$ .IFDF SLPS  $;$ sv=0 :DEFINE FOR LPS WITH VECTORS STARTING AT 300. DEFAULT SETTING IS VECTORS AT ÷  $\mathbf{r}$ 340. SET SV = ANY OTHER DISPLACEMENT IF  $\cdot$  $\cdot$ VECTORS START AT DISPLACEMENTS  $\cdot$  $\cdot$ OTHER THAN 0 OR 40 FROM  $\cdot$  $\ddot{\phantom{a}}$ VECTOR 300  $\mathbf{r}$  $\ddot{\phantom{a}}$ SADC=O :INCLUDE *AID* ROUTINES.  $SCLK=0$ :INCLUDF CLOCK ROUTINES.  $$DIO=0$ :INCLUDF DIGITAL 10 ROUTINES \$OIS=O :INCLUDE DISPLAY ROUTINES. • ENOC : SLPS

.  $;$   $s$ PLOT=0 $;$ DEFINE FOP PLOT SUPPORT NOT E--SDISK MUST ALWAYS BE DEFINED FOR LV11 SUPPORT.  $\ddot{\phantom{a}}$  $\cdot$  $\ddot{\phantom{a}}$ • IFDr SPLOT  $SLV11=0$ INCLUDE LVII SUPPORT INCLUDE VT11 SUPPORT  $SVT11=0$ .ENDC ; sPLOT  $\ddot{\phantom{a}}$  $;$ SLV11=0 $\cdot$ DEFINE rOR LVII SUPPOPT  $\ddot{\phantom{0}}$  $\cdot$  $;$ svtil= $0$ <br>; ;FOR VTll  $\ddot{\phantom{0}}$ .IrDr SVTll SCLOCK=O ;FOR SYSTEM CLOCK (KWllL) . . .<br>; .ENDC , ; SVT11 ;SVT55=O :DEFINE FOR VT55  $\ddot{\phantom{a}}$ 

.EOT

,

To link the LPS module with BASIC it is necessary to delete the semicolon (;) before \$ARll (for ARll only), \$LPS (for LPS only) and \$DRllK (for DRll-K only) statements. If any of the four optional modules are not to be included, a semicolon must be inserted before the appropriate conditional.

Parameter Insert semicolon before parameter if:

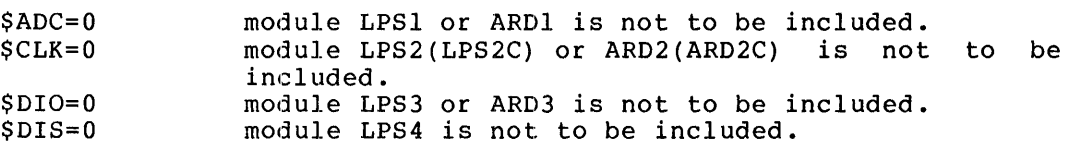

NOTE

If DRll-K is used on a system. LPSDR must not be used. The total number of mape hot be abed: The cocal hamper of parameter file by \$NUMBR=X, where X can have a maximum of 16.

Using the system assembler, the sources are assembled in the following combinations to produce the needed object modules: Object Files Source Files

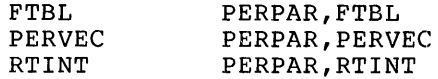

After these modules have been reassembled, the LPS support can be linked with the BASIC object modules with only the desired optional LPS modules included in the LINK command strings.

For long programs that do not use string variables, the LPS support may be linked with the no string object modules BASNSR, BASNSX, and BASNSE. This no string version of BASIC with LPS support has more free core for program array storage.

After BASLPS or BASARD has been linked, it may be loaded by the following monitor command:

.R BASLPS (or BASARD)

At this point the standard BASIC initial dialogue begins. See Chapter 1 of the BASIC/RT-II Language Reference Manual for a description of the initial dialogue.

When editing PERPAR.MAC,  $$DISK=0$  should be enabled for BASIC/RT-11, \$LPS=O should be enabled for BASIC with LPSII support, \$ARll=O should be enabled for BASIC with ARII support, and \$DRlIK=O for DRll-K support. \$ADC=0, \$CLK=0, \$DIO=0, and \$DIS=0 should be disabled whenever the appropriate optional LPS module (or ARll) is not to be included. For hardware address other than the standard, make changes as described in paragraph about PERVEC.MAC.

The procedures for building the following load modules are described in this section:

- BASIC/RT-II with complete LPSII support
- BASIC/RT-II with complete LPSII support and LPS interrupt vectors at location 300 (octal).
- BASIC/RT-II for ARII and DRII-K (at hardware addresses 167750 360 (octal)) support, with the ADC, DIO, CLK, and DIS optional modules.

Linking instructions for both overlaying and non-overlaying versions are given for each. Since all editing instructions assume an original PERPAR.BAK, the edit back-up file, is renamed PERPAR.MAC to allow any future load modules to be built from an un-edited PERPAR.MAC.

To build a load module BASLPS.SAV with complete configuration under RT-ll including LPS support and all four optional modules, enter the following command strings:

.R FDIT \*EEPERPAR, MACGROSS) \*F: \$DISK=0@08AD@D \*F; \$ UPS = 0@0800\$  $*E\times E(F)$ 

.R MACRO \*r:Tr:::L=.PFf;;~F'Af;;~, FTF:I\_  $RRORS$  DFTFCTED: 0 FRFE CORE: 12062. WORDS

\*=pr:RVr:C=PFRPAR,PFRVFC  $R$ RRORS DETECTED:  $R$ r:REr: CORF: 12419. WORDS \*RIINT=PERPAR, RIINT ERRORS DETECTED: 0 FREE CORE: 12568. WORDS

 $*^{\sim}$ C

.R PIP \*PERPAR MAC=PERPAR BAKZR  $*$   $^{\circ}$  C.

The following instructions will create a BASLPS.SAV with overlaying which has the maximum usable area.

R ETNK . K. LINK<br>\*BASLPS, BASLPS=BASICR, FPMP, FTBL, PERVEC, RTINT/B: 400/T/C TRANSFFR ADDRESS = GO. \*LPS0, LPS1, LPS2, LPS3, LPS4/C \*BASICF/0:1/C \*BASICX/0:1/C \*BASICH/0:2

 $\frac{1}{2}$ 

To link a non-overlaying BASLPS.SAV which will have increased execution speed the following commands should be given to link:

.R LINK \*BASLES, BASLES=BASICR, FEMP, BASICE, BASICX/B: 400/C #FTBL / PERVEC/ RTINT/C \*LPS0, LPS1, LPS2, LPS3, LPS4, BASICH

 $\star$ 

Complete configuration for building a load module with interrupt vector at location 300 (octal) - These instructions are the same as the preceding instructions except that a \$V=0 parameter definition in PERPAR.MAC will be enabled.

.R EDIT **\*ERPERPAR, MACCROSS \*F: \$DISK=000HDOD \*F; \$LPS=830AD35)**  $*F$ ;  $*V = 0$  (D)  $0 + 0$  (P)  $E$ ) **\*FXBE** 

.R MACRO **\*FTBL=PFRPAR, FTBL.** FRRORS DETECTED: 0 FREE CORF: 12058 MORDS

\*PERVEC=PERPAR. PFRVEC ERRORS DETECTED: 0 FREE CORE: 12439. WORDS

\*RTINT=PERPAR, RTINT ERRORS DETECTED: 0 FREE CORF: 12564 WORDS

 $*$  n

.R PIP \*PERPAR MAC=PERPAR BAKZR  $*$  n The following procedure can create the overlaying version. .R LINK \*BASILPS, BASILPS=RASICR, FPMP, FTBL, PERVEC, RTINT/B: 400/T/C TRANSFFR ADDRESS = GD. \*1.PS0, LPS1, LPS2, LPS3, LPS4/C \*PASICE/0:1/C \*RASICX/0:1/C \*BASICH/0:2  $\frac{1}{2}$ To create the non-overlaying version the following link commands should be given: .R LINK \*RASUPS, BASUPS=BASICR, FPMP, BASICE, BASICX/B: 400/C \*FTBL, PERVEC, RTINTZC \*UPS0, LPS1, LPS2, UPS3, UPS4, BASICH  $\Delta \phi$ Partial Configuration - To build a load module BASARD.SAV under RT-11<br>for AR11 and DR11-K support (at hardware address 167750 and 360<br>(octal) which includes the ADC, DIO, CLK, and DIS routines, enter the following command strings: LR EDIT \*FEPERPAR MACCRECO **\*F; \$DISK=0@0A0@@** \*F; \$AR11=000AMO **\*F: \$DR11K=0@0AD@@** \*EXCEO **R FDIT \*FRPERVEC. MACGROOD** \*FOFFST1=000-0-2000 **\*FOFFST2=000-060000** \*EX\$DED .R MACRO \*FTBL=PERPAR, FTBL ERRORS DETECTED: 0 FRFE CORF: 12054. WORDS \*PERVEC=PERPAR, PERVEC FRRORS DETECTED: 0 FREE CORF: 12423, NORDS \*RTINT=PERPAR.RTINT ERRORS DETECTED: 0 FREE CORE: 12560, WORDS  $*T$ 

 $R$  PIP \*PFRPAR MAC=PERPAR. BAK/R \*PERVEC. MAC=PFRV~C. BAK/R  $*$   $"C$ ,  $R$  LINK: \*RASARD,RASARD=BASICR,FPMP,FT8L,PERVEC,RTINT/B:400/T/C TRANSFFR ADDRESS = GO \*LPS0, Ar;.~D1. AR!':r2 .. Alt;;·r.:'~l: .. LPS4/C  $*BASICF/0:1/C$ \*F.:AS T C~~:/O : 1,.'·C \*J::AS T CH/O: 2 \* This procedure will create an overlaying version of BASLPS.SAV. The following command strings may be used to link a non-overlaid version of BASIC with equivalent LPS support:  $E$ ,  $E$   $LIMK$ \*E:ASARD,RASARD=RA5ICR,FPMP,8ASICE,BASICX/B:400/C \*FTBL, PFRVEC, RTINTZC \*1 PS0, ARD1, ARD2, ARD3, LPS4, BASICH \* The Laboratory Peripheral System support may also be purchased in source form. The following nine source files are provided in the BASIC Extensions package.

> LPSO.MAC LPSl.MAC LPS2.MAC LPS3.MAC LPS4.MAC PTBL.MAC PERVEC.MAC RTINIT.MAC PERPAR.MAC

The following table lists the assembly parameters for each module:

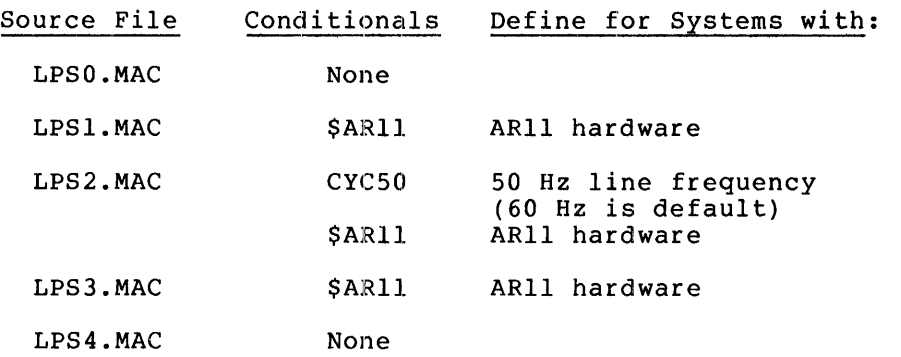

### BUILDING LOAD MODULES

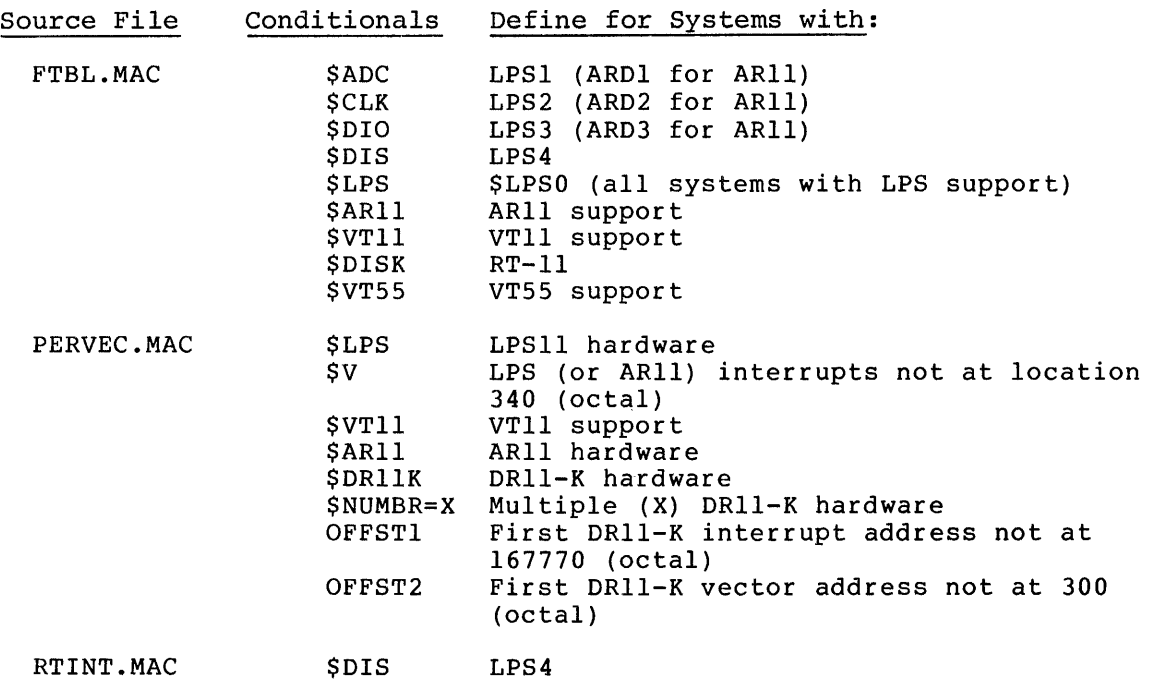

The conditional \$RTV2 is present in all modules to force subtitles in assembly listings and enable RT-ll V02 system macro processing.

To assemble the LPS from the sources all the LPS files should be transferred to the system device using PIP, and then the following command should be given to the RT-ll MACRO assembler; if the line current is 50 Hz, the following commands should be used before calling MACRO:

.R FDIT \*ENPARAM MACCOD \*ICYC50=0 Cf.A) \*F>:(OO

. R MACRO  $*LPS0=PERPAR, LPSB$ FRRORS DETECTED: 0 FREE CORF: 12144. WORDS \*LF'S1=PE~:PR~: .• '\_PS1 **ERRORS DETFCTED: 0** FREF CORE: 11980. WORDS \*LPS2=PERPAR, LPS2 FRRORS DFTECTED: 0 (for LPSll only - define \$LPS in  $PERPAR.MAC -$ (for 60 Hz clock)

(for 50 Hz clock)

FREF CORF: 12152. WORDS

\*LPS2C=PERPAR, PARAM, LPS2 ERRORS DETECTED: 0 FREE CORE: 12148. WORDS

\*1 PS7~=PF~:PR~: .• LPS3: ERRORS DETFCTED: 0 FREF CORF: 1?072. WORDS

\*1. PS4=PFRPAR. LPS4 FRRORS DFTFCTED: 0 FREE CORE: 12004. WORDS \*ARD1=PERPAR,1 PS1 (for ARll& DRII-K only-define \$ARll& \$DRIIK in PERPAR.MAC) ERRORS DFTFCTED: A FRFF CORE: 11980, NORDS \*ARD2=PERPAR, LPS2 (for 60 Hz clock) FRRORS DETECTFD: 0 FRFF CORE: 12152. WORDS:  $*$ ARD2C=PERPRR, PARAM, LPS2. (for 50 Hz clock) FRRORS DFTFCTED: e  $FREE$  CORE: 12148. WORDS. \*ARD3=PERPAR. LPS3 ERRORS DFTECTFD: 0 FREF CORF: 1207? WORDS  $\mathbf{A}$ :

Following is a listing of PERVEC.MAC which contains the interrupt vector location for the LPS and GT44 hardware:

.TITLE PERVEC VECTOR DEFINITION MODULE FOR BASIC SUPPORT PACKAGES. nEC-l1-LBPVA-H BASIC KERNEl. V02-01 : COPYRIGHT (C) 1974,1975 ; DIGITAL EQUIPMENT CORPORATION MAYNARD, MASSACHUSETTS 01754 THE INfORMATION IN THIS DOCUMENT IS SUHJECT TO CHANGE WITHOUT NOTICE AND SHOULD NOT BE CONSTRUED AS A COMMITMENT HY DIGITAL EQUIPMENT CURPORATION. ; DEC ASSUMES NO RESPONSIBILITY FOR ANY ERRORS THAT MAY APPKAk IN THIS DOCUMENT. ; THIS SOFTWARE IS FURNISHED TO PURCHASER UNDER A : LICENSE FOR USE ON A SINGLE COMPUTER SYSTEM AND : CAN BE COPIED (WITH INCLUSION OF DEC'S COPYRIGHT ; NOTICE) ONLY FOR USE IN SUCH SYSTEM, EXCEPT AS MAY ; OTHERWISE BE PROVIDED IN WRITING BY DEC. : DEC ASSUMES NO RESPONSIBILITY FOR THE USE OR RELIAHILITY OF IT5 SOFTWARE ON EQUIPMENT WHICH IS NOT SUPPLIED BY DEC. ; THIS MODULE DEFINES THE HARDWARE ADRESSES USED BY ; SUCH HARDWARE AS THE "LPS", "AR11", "DR11-K", ; THE "VT11" (GT40) AND THE "LV11". ; IF THE VECTORS FOR THESE DEVICES SHOULD CHANGE ; THIS MODULE MUST BE EDITED TO REFLECT THE CHANGE. -DEFINE SLPS FOR LPS/ARl1 SUPPURT IN PERPAR  $\ddot{\phantom{a}}$ 

SAHll FOR AR11 MODS.

 $\cdot$ ÷

#### BUILDING LOAD MODULES

: IF SYSTEM HAS DR11-K, SNUMBR MUST BE DEFINED EQUAL TO TOTAL NUMBER ;OF DR11-K'S IN SYSTEM. DEFINE SDR11K & SNUMBR FOR DR11-K  $, ************$ NOTE \*\*\*\*\*\*\*\*\* : IF DR11-K(S) IS (ARE) PRESENT IN SYSTEM ALONG WITH THE LPS11 : THE LPSDR CANNOT BE USED. ; \*\*\*\*\*\*\*\*\*\*\*\*\*\*\*\*\*\*\*\*\*\*\*\*\*\*\*\*\*\*\*\*  $\cdot$  $\ddot{\phantom{a}}$ .IFDF SLPS .IFNDF SV  $SV = 40$  $. **ENDC**$ .GLOBL LPSAD, LPSADB, LPSDR, LPSDMA . GLOBL LPSCKS, LPSPB, LPSDRS, LPSDIB .GLOBL LPSDOR, DRSTOF .GLOBL LPDISS, LPDISX, LPDISY . GLOBL CKLIVA, CKLIP, DRSIVA, DRSIP, LPSIVA, LPSIP : DEVICE EQUATES: LPSAD 170400 ; LPS A/D STATUS REG.  $\equiv$ 170402 ; LPS A/D BUFFER LED REG.  $LPSADB =$  $LPSCKS =$ 170404 ; LPS CLOCK STATUS REG. 170406 : LPS CLOCK BUFFER PRESET REG. **LPSPB**  $\equiv$ .IFNDF SAR11 LPSDR 170410 : LPS DIGITAL J/O STATUS REG.  $\mathbf{z}$  $LPSDRS =$ **LPSDR**  $LPSDIB =$ 170412 ; LPS DIGITAL INPUT REG.  $LPSDOR =$ 170414 ; LPS DIGITAL OUTPUT REG.  $LPDISS =$ 170416 ;LPS DISPLAY STATUS REG. 170420 :LPS DISPLAY REG. X LPDISX  $\equiv$ LPDISY  $\equiv$ 170422 : LPS DISPLAY REG. Y  $.$  $ENDC$  $IFDF$ SAR11 LPDISS 170410  $=$ LPDISX  $\equiv$ 170412 LPDISY  $\equiv$ 170414  $\cdot$ ENDC  $LPSDMA =$ 170436 ;LPS DMA REGG.  $\cdot$ : DEFINE "OFFST1" IF DR11-K NOT AT STANDARD LOCATION. ALL DR11-K'S : MUST BE NEXT TO EACH OTHER(REGISTER ADDRESS DIFFERENCE=-10 ONLY)  $\cdot$ .  ${\tt IFDF}$  $SDR11K$  $OFFST1=0$ LPSDR  $=$ 167770+0FFST1 **LPSDRS**  $\equiv$ LPSDR `LPSDIB  $=$ 167772+0FFST1 167774+0FFST1 LPSDOR  $\equiv$  $\cdot$ ENDC  $\Box$  <br> IFG  $SNUMBR-1$  $OFFST1=0$ LPSDR  $\equiv$ 167770+0FFST1  $LPSDRS =$ LPSDR LPSDIB  $\equiv$ 167772+0FFST1 LPSDOR 167774+OFFST1  $\equiv$  $. **ENDC**$ 

: INTERRUPT VECTOR PAIRS:

 $CKLIVA =$ 304+\$V ;ADR. OF CLOCK INTERRUPT VECTOR 306+SV ;ADR. OF CLOCK INT. PRIORITY CKLIP  $\equiv$  $\ddot{\phantom{a}}$ .IFNDF SAR11  $DRSIVA =$ 310+SV :ADR. OF DRS INPUT INT. VECTOR  $\mathbf{m}$ 312+SV ; ADR. OF DRS INPUT INT. PRIORITY. DRSIP  $\bullet$ ENDC  $\cdot$ : DEFINE "OFFST2" IF DR11-K NOT AT STANDARD VECTOR LOCATION.  $\cdot$  $IFDF$ SDR11K  $OFFST2=0$ DRSIVA  $=$ 300+0FFST2 DRSIP  $\approx$ 302+0FFST2  $. **ENDC**$ ,  $LPSIVA =$ 300+\$V ;ADR. OF THE A/D INT. VECTOR. LPSIP  $\mathbf{r}$ 302+SV ; ADR. OF THE INT. PRIORITY.  $_{\bullet}$  ENDC ; slps  $I$ FDF STABLT :PROTOTYPE WRITING TABLET .GLOBL TSR, TINT, TVEC, XLOC, YLOC **TSR**  $\equiv$ 164040 **FWRITING TABLET CSR XLOC**  $\equiv$ TSR+2 X LOCATION OF TURTLE IY LOCATION OF TURTLE **YLOC**  $\simeq$  $XLOG+2$ TVEC  $\equiv$ 270 : INTERRUPT VECTOR  $. **ENDC**$  $IFDF$  $SVT11$  ;  $GT40$ .GLOBL DPC, DSR, DISX, DISY, GTVECT **DPC**  $\equiv$ 172000 ; VT11 DISPLAY PC **Contract**  $DPC+2$ DSR : VT11 DISPLAY STATUS REG  $\mathcal{L}^{\text{max}}$ DISX  $DSR+2$ **JUT11 X STATUS REG**  $\equiv$ DISY DISX+2 ; VT11 Y STATUS REG 320  $GIVECT =$ :ADR. OF VT11 [GT40 (GT44)] INTERRUPT ; VECTOR LIST. REDEFINING GTVECT FREDEFINES THE ENTIRE SET ; OF DISPLAY PROCESSOR INT. VECTORS. ; GTVECT: ; DISPLAY STOP VECTOR  $;$  GTVECT+4: ; LIGHT PEN HIT VECTOR  $;$  GTVECT+10: ; DISPLAY TIME OUT VECTOR  $ENOC$  ;  $SVT11$ SLV11 : LV11 SUPPORT  $\cdot$  IFDF .GLOBL LVCS, LVDB LVCS 177514 ; LV11 STATUS REGISTER  $=$ LVCS+2 ; LV11 DATA BUFFER LVDB  $=$  $.$ ENDC  $\cdot$ ; THE FOLLOWING ARE GLOBAL CONSTANTS WHICH ARE REDEFINED BASED ON ; THE SYSTEM CONFIGURATION (LIKE LPS/AR11 ETC.). 1  $\ddot{\phantom{0}}$ .GLOBL \$LPS11, \$LPS12, \$LPS13 FOR LPS1 MODULE

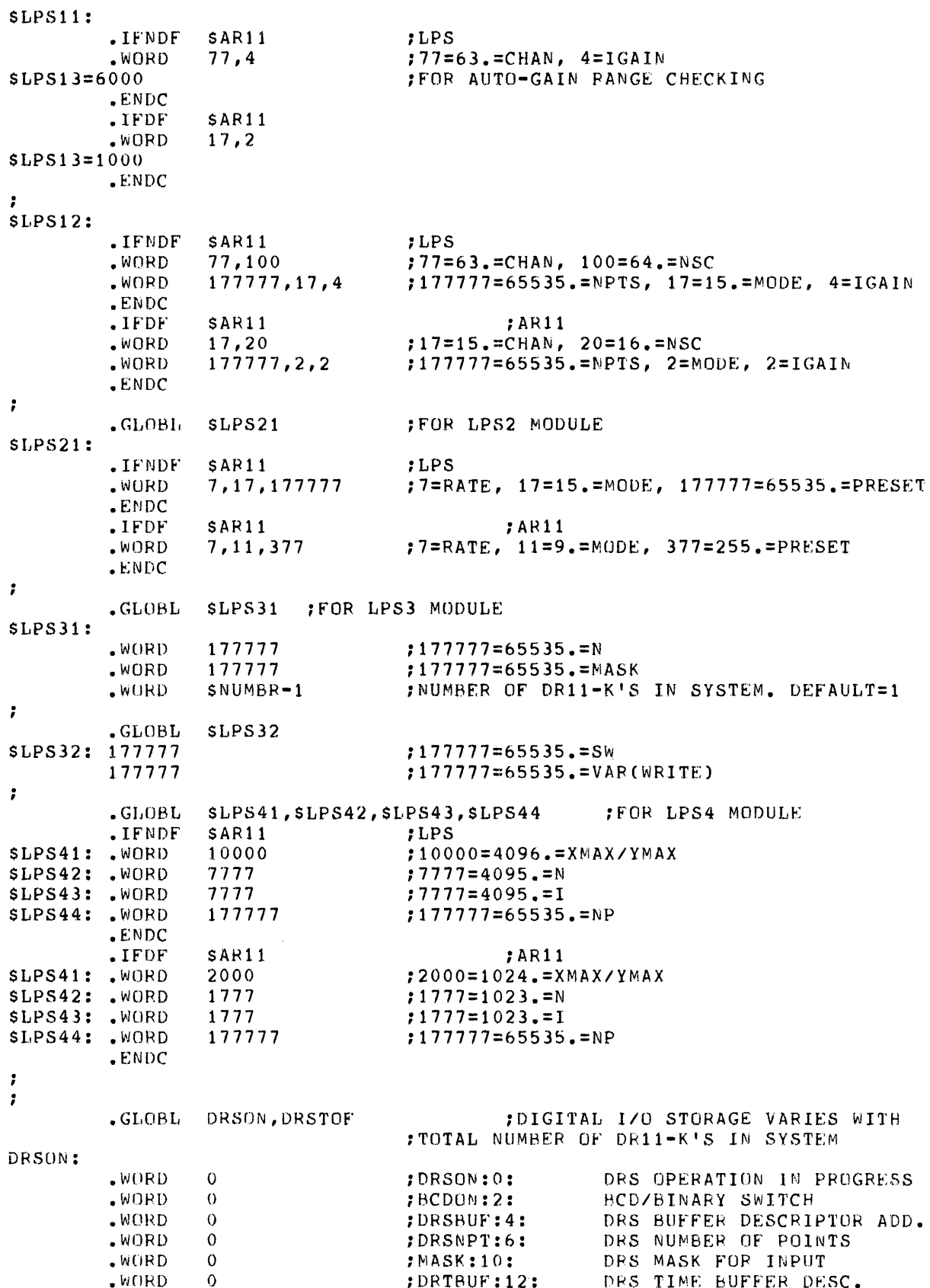

# DRSTOF=.-DRSON

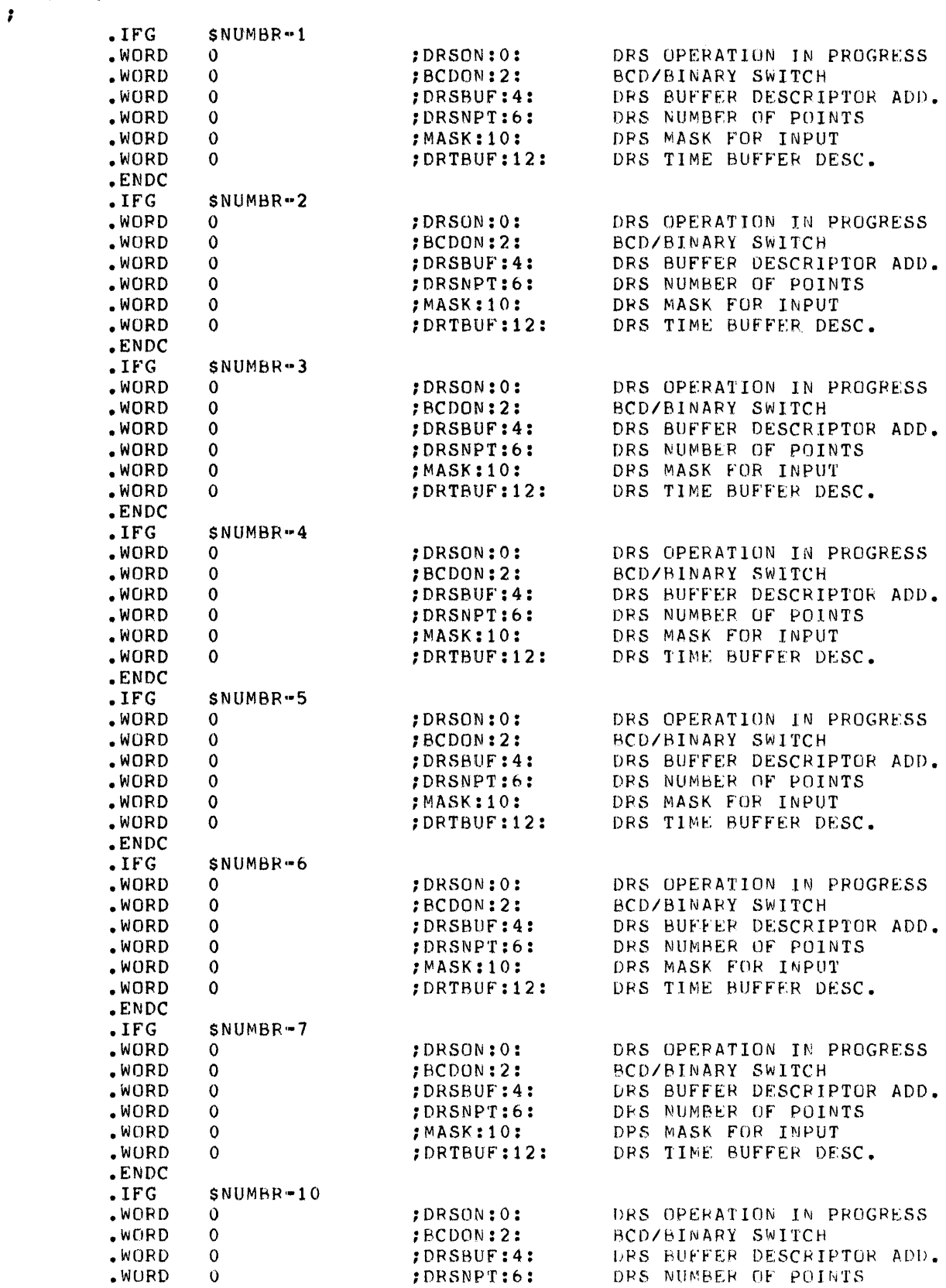

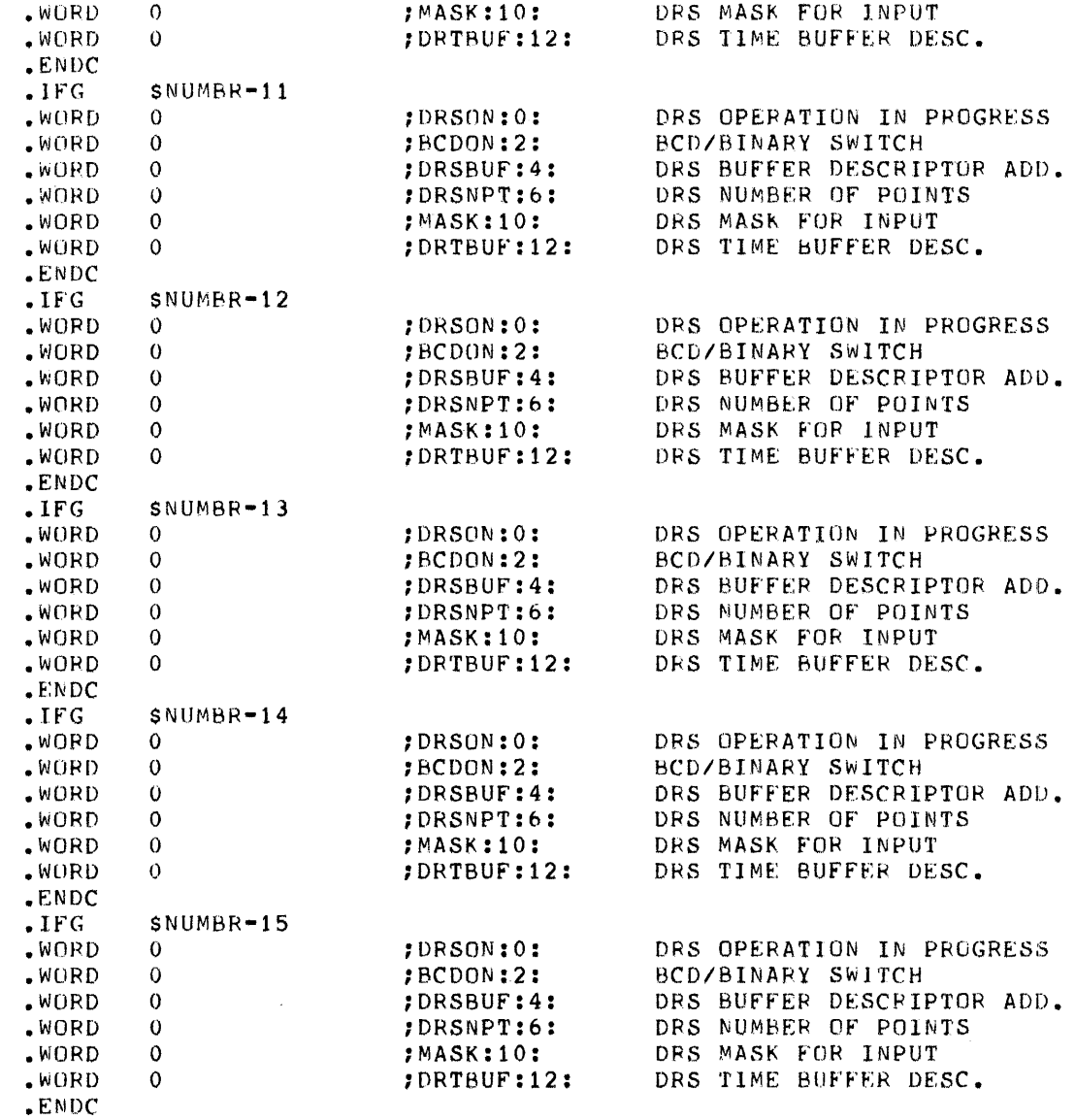

 $\ddot{r}$  $END$ 

 $\mathcal{A}$ 

# B.2 BASIC/CAPS-11

# B.2.1 LPS Support

The Laboratory Peripheral System (LPS) support for BASIC is supplied<br>in ten binary files.

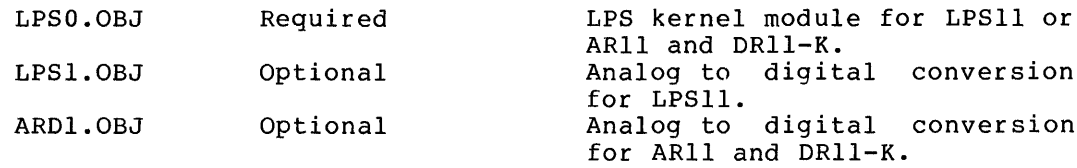

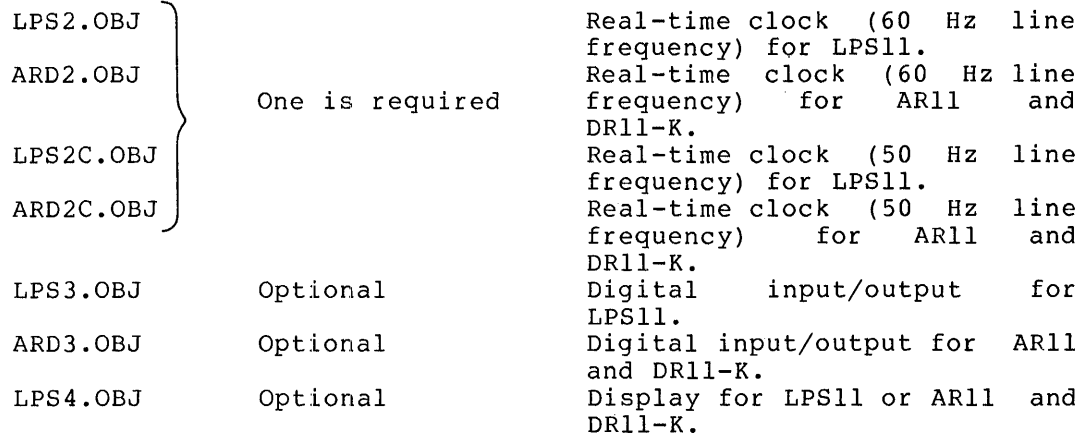

The standard BASIC/CAPS binary kit contains all the object modules required to link a version of BASIC/CAPS that contains LPS support (with all four optional LPS modules) .

There are also the following files which are provided in source form in all kits:

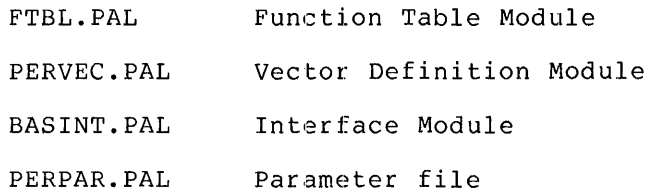

NOTE

BASIC with LPS support requires a PDP-11<br>with 16K or more of memory. The with 16K or more of memory. procedures in this section assume the user has at least 16K of memory and has reconfigured his CAPS-II system, along with PAL and LINK, for 16K.

To create a version of BASIC/CAPS with complete LPS support, no GT support, and a standard hardware configuration, it is only necessary to link the supplied object modules.

TO create a customized version of BASIC/CAPS with LPS support, the parameter file PERPAR.PAL is edited and assembled with FTBL.PAL, PERVEC.PAL and BASINT. The three object modules produced are then linked with the LPS and BASIC object modules to produce a load module.

NOTE

All of the procedures in this section assume that an unaltered PERPAR.PAL is being edited. It is recommended that a copy of the original PERPAR.PAL be made and saved for future use.

The BASINT.PAL interface module should be used with all versions of BASIC/CAPS. If the display module is not included in the LPS support If the display module is not included in the LPS support to be linked, another background routine may be linked with BASIC but it must be defined in this module.

For the LPS routines to be accessible from the BASIC CALL statement, the routine must be defined in a System Function Table. FTBL.PAL is a function table in source form. If any user-written assembly language routines are also linked with BASIC the routines must be defined in this function table.

PERVEC.PAL is the vector definition module. It defines the hardware addresses of the status registers and the interrupt vectors. The standard hardware address for the LPS (or ARll) interrupt vector is 340 (octal). In PDP-IIEIO machines with LPS (or ARll) support, however, the interrupt vector is location 300 (octal). To assemble PERVEC with the interrupt vector at 300 (octal) it is necessary to delete the semicolon before the \$V=O definition in PERPAR.PAL. If the interrupt locations are at another location in memory, correct the interrupt addresses by using the system editor to define \$V in PERPAR equal to the interrupt address minus 300 (octal). For example, if the LPS (or ARl1) interrupt vectors start at 320 (octal) define  $$V=20$  (octal). A listing of PERVEC.PAL is printed at the end of section A listing of PERVEC.PAL is printed at the end of section B.l.2. To link the LPS (or ARll) module with BASIC it is necessary to delete the semicolon *(i)* before the \$LPS=O (or \$ARll=O) statement in PERPAR.PAL. If any of the four optional modules are not to be included, a semicolon (;) must be inserted before the appropriate conditional.

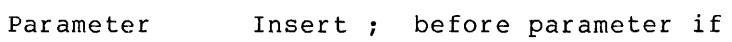

- \$ADC=O module LPSI or ARDI is not to be included.
- \$CLK=O module LPS2 (LPS2C) or ARD2 (ARD2C) is not to be included.
- \$DIO=O module LPS3 or ARD3 is not to be included.

\$DIS=O module LPS4 is not to be included.

Using the system assembler PAL, the sources are assembled in the following combinations to produce the needed LPS object modules:

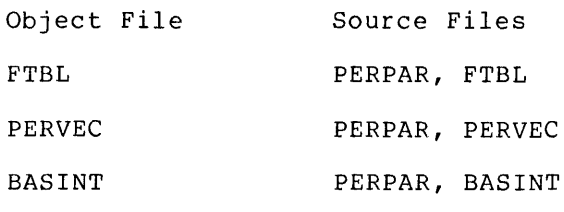

After these modules have been assembled, the LPS support may be linked with the BASIC object modules with only the desired optional LPS modules included in the LINK command strings.

After BASLPS has been linked it may be loaded by the following monitor command:

### .R BASLPS

At this point the standard BASIC initial dialogue occurs.

As part of the initial dialogue, BASIC prints:

#### USER FNS LOADED

This message occurs whenever BASIC has been linked with LPS support.

When editing PERPAR.PAL, \$LPS=0 should be enabled for BASIC with any LPS support (or \$AR11 for AR11 support), and  $$ADC=0$ ,  $$CLK=0$ ,  $$DIO=0$ , and \$DIS=O should be disabled whenever the appropriate optional LPS module is not to be included. In addition, \$V=O should be enabled for any PDP-II with LPS (or ARll) hardware interrupt located at 300 (octal) instead of 340 (octal). Most PDP-IIEIO with LPS (or ARll) require the defining of the \$V=O assembly parameter. For hardware addresses other than 300 or 340, define \$V as described in paragraph about PERVEC.PAL. Linking BASIC/CAPS with LPS Support

The procedures for building the following load modules are described below:

- BASIC/CAPS with complete LPS support.
- BASIC/CAPS with complete LPS support and LPS vectors at location 300 (octal). interrupt
- BASIC/CAPS with only the ADC and DIS optional modules. display

Since all editing instructions assume an original PERPAR.PAL, a copy of the original file should be preserved to allow any future load modules to be built from an unedited PERPAR.PAL.

In all the following examples the user can substitute the module LPS2C for the module LPS2 if the line frequency is 50 Hz instead of 60 Hz.

Complete Configuration

To build a load module BASLPS.SLO under CAPS-II including LPS support and all four optional modules, enter the following command strings:

(MOUNT A SCRATCH CASSETTE ON DRIVE 1)

 $.2 \t11$ 

.R EDIT

(TYPE <CR» .z 1:

(MOUNT A SECCOND SCRATCH CASSETTE ON DRIVE 1)

\*EW1: PERPAR + LP~:~

(WHEN CASSETTE ON DRIVE 0 REWINDS, MOUNT CASSETEE CONTAINING PERPAR.PAL ON DRIVE 0) \*ERO: FERFAR. FAL. (\$) (\$)\$) \*F; \$CAPS=0®0AI®® \*F; \$LPS=0®0AI®®  $*$ E $X$  $*$  $*$ 

 $\sqrt{R}$  PAL 16

\*O:FTBL.DBJ/P=1:PERPAR.LPS/P,FTBL.PAL/P

l.?

 $1$   $\overline{r}$ 

PASS 2 O?  $17$ l? 000000 ERRORS \*O:PERVEC.OBJ=1:PERPAR.LPS/P,PERVEC.PAL/P l?  $17$ PASS 2 :I.? :I.? 000000 ERRORS 1? 1? PASS 2 1? 1? 000000 ERRORS  $*<sup>°</sup>C$ (Mount CAPS-II system cassette on unit 0) (Mount scratch cassette on unit 1) (Mount BASIC object module cassette containing BASICR.OBJ on unit 1) .R LINK (When unit 0 has rewound, mount zeroed scratch cassette on unit 0) \*l:BASLPS.SLO~LP:=O:BASICR,FPMPpBASICE,BASICX,BASICS/B :400/C ,FTBL/P,PERVEC,BASINT,LPSO/P,LPS1,LPS2~LPS3,LPS4~BASICHIP OP. (Mount cassette with FTBL.OBJ on unit 0) O'~ (Mount cassette with LPSO.OBJ on unit 0) O? (LOAD MAP PRINTED) **PASS** 2 O<sup>9</sup> (Mount cassette with FTBL.OBJ on unit 0)

# BUILDING LOAD MODULES

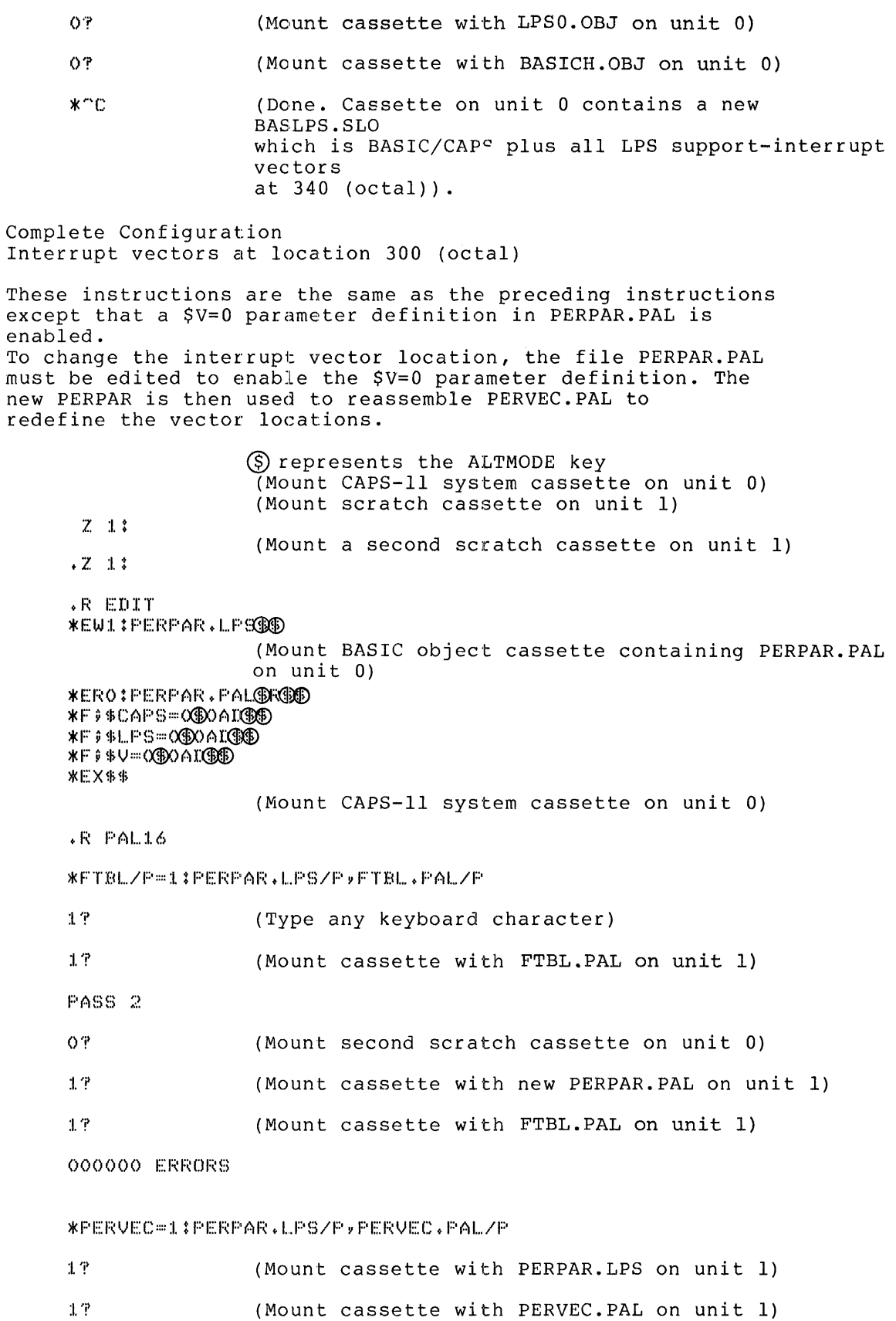

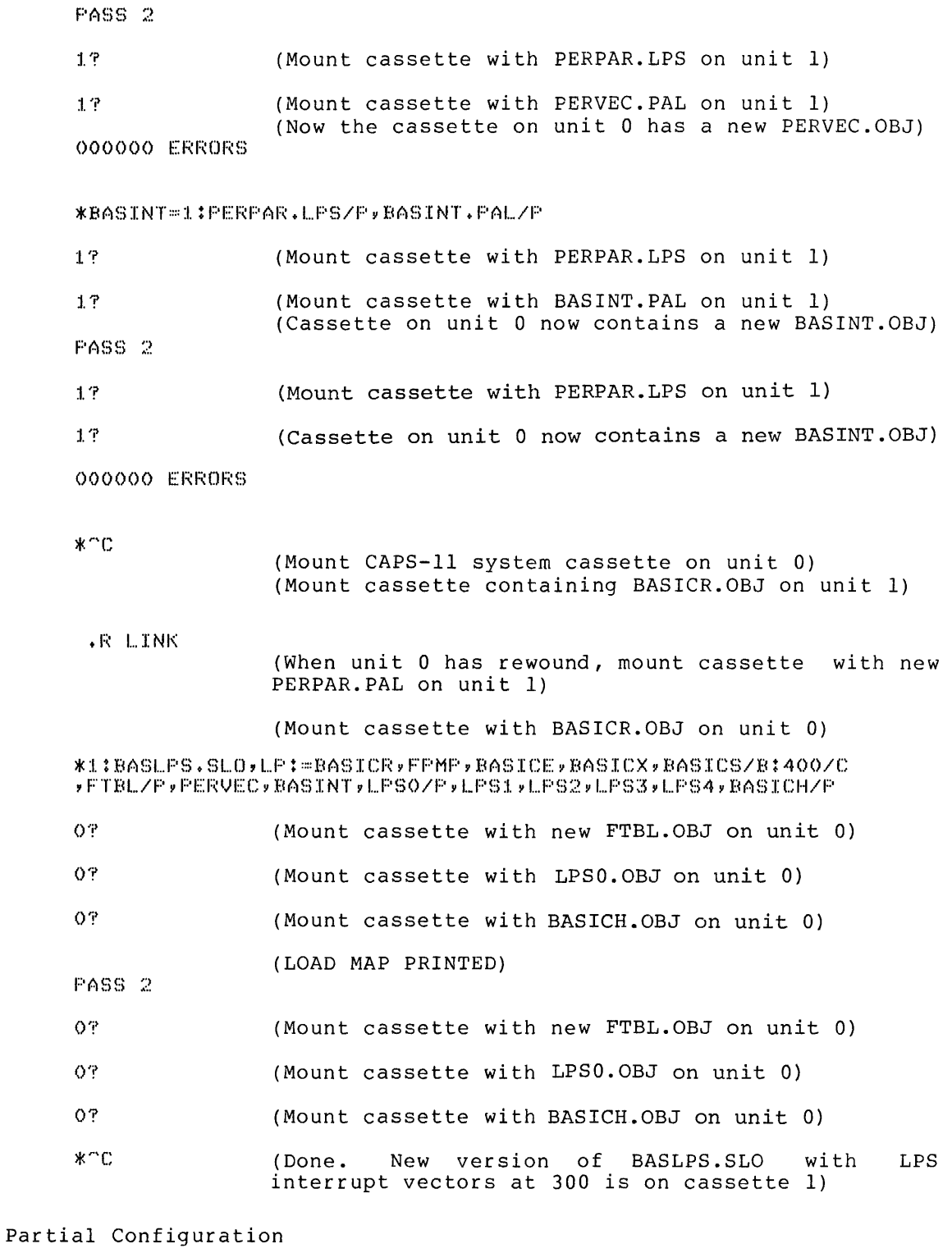

 $\frac{1}{2}$ 

To build a load module BASLPS.SLO of BASIC/CAPS which includes only the ADC and display routines, enter the following command strings:

> (Mount CAPS-II system cassette on unit 0) (Mount scratch cassette on unit 1)

### BUILDING LOAD MODULES

 $.2 \t11$ 

(Mount second scratch cassette on unit 1)

 $Z_{11}$ :

.R EDIT  $*$ EW1: PERPAR.LP939  $*$ ERO: PERPAR. PAL**@R©** \*ERO: PERPAR. PALOROOD  $*$ F  $*$  $*$ CAP S= $@$ O $@$ OAI $@$  $@$  $*$ F  $*$   $*$ LPS=0 $\circ$ O.AI $\circ$ D \*F\$CLK=0®OAI \*®® \*F\$DIO=0®DAI**¤®D**<br>\*EX**®**®

(Mount CAPS-11 system cassette on unit 0)

For ARII support, enter the following command strings after mounting second scratch cassette on unit **1:** 

 $\sqrt{R}$  PAL16

\*FTBL/P=1:PERPAR.LPS/P,FTBL.PAL/P

1? (Type any keyboard character)

1? (Mount cassette with FTBL.PAL on unit 1)

PASS 2

OŦ (Mount second scratch cassette on unit 0)

 $17$ (Mount cassette with new PERPAR.PAL on unit 1)

(Mount cassette with FTBL.PAL on unit 1)  $17$ 

000000 ERRORS

(Cassette on unit 0 now contains a new FTBLL.OBJ) \*PEHVEC=:I.:PEHPAH.LPS/P,PEHVEC.PAL/P

:1.'1' (Mount cassette with PERPAR.LPS on unit 1)

 $1.7$ (Mount cassette with PERVEC.PAL on unit 1)

PASS 2

(Mount cassette with PERPAR.LPS on unit 1)  $1$   $\overline{$   $}$ 

17 (Mount casset with PERVEC.PAL on unit 1) (Now the cassette on unit 0 has a new PERVEC.OBJ) 000000 ERRORS

\*BASINT=:LIPERPAR.I...PS/PyBASINT.PAL/P

 $1$  <sup></sup> (Mount cassette with PERPAR.LPS on unit 1)

(Mount cassette with BASINT.PAL on unit 1)  $17$ (Cassette on unit 0 now contains a new BASINT.OBJ)

PASS 2

 $1.7$ 

17

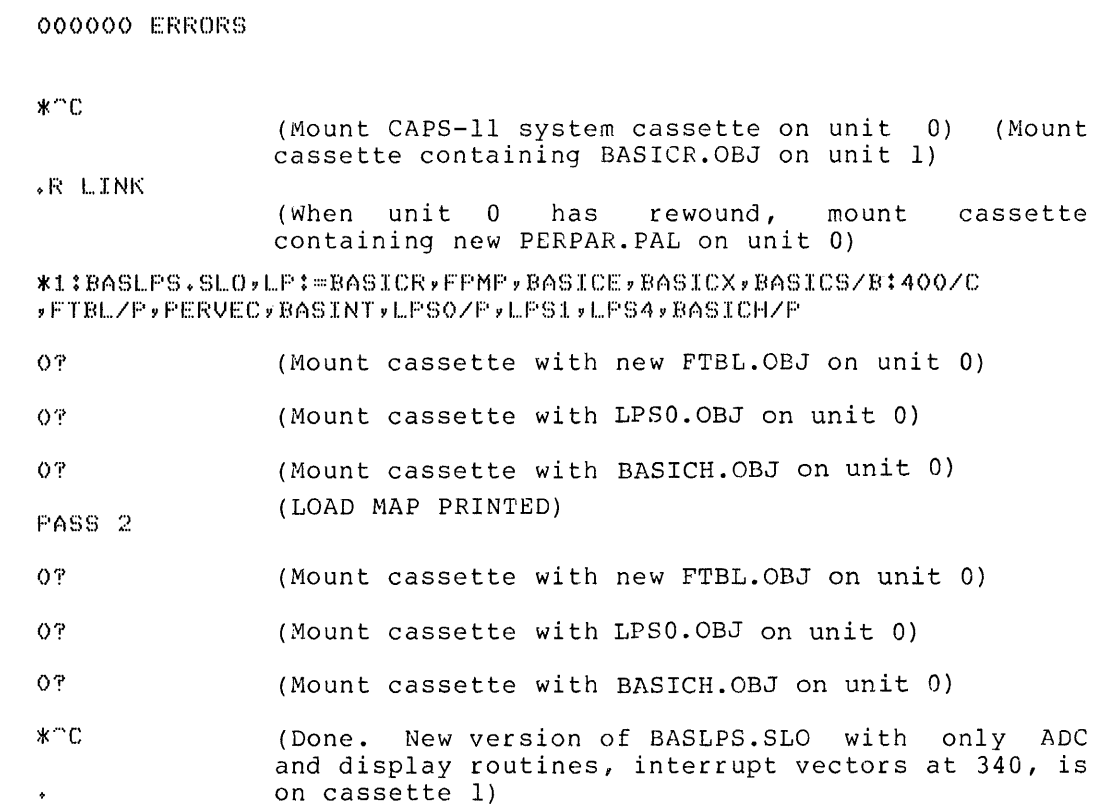

Assembling LPS, ARll Support from the Sources

The Laboratory Peripheral System support may also be purchased in source form. The following nine source files are provided. (The source form. The fortowing hine bource files are provided. (The source files for FTBL, BASINT, PERPAR, and PERVEC are provided with the binary kit.)

LPSO.PAL LPSl.PAL LPS2.PAL LPS3.PAL LPS4.PAL FTBL.PAL PERVEC.PAL BASINT.PAL PERPAR.PAL

The following table lists the assembly parameters for each module:

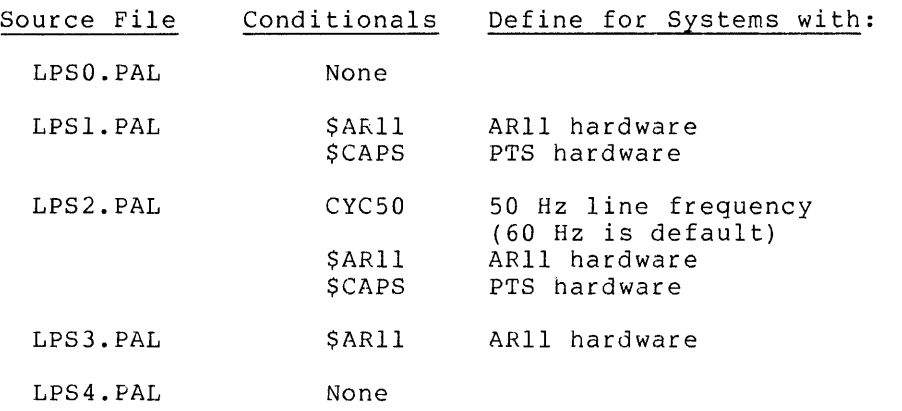

# BUILDING LOAD MODULES

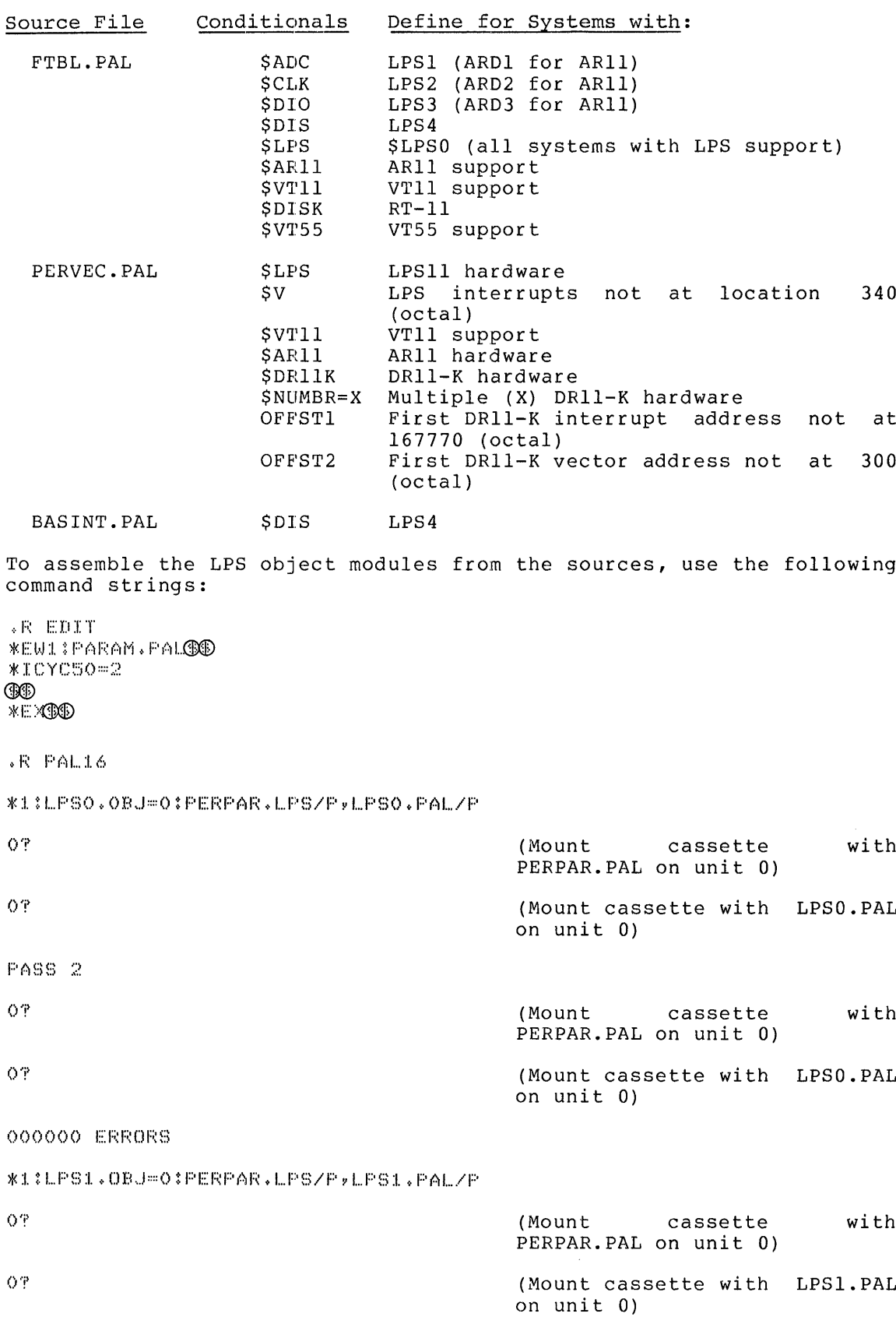

PASS 2 (Mount cassette with OP PERPAR.PAL on unit 0) O<sup>9</sup> (Mount cassette with LPSl.PAL on unit 0) 000000 ERRORS \*1;LPS2,OBJ=0:PERPAR,LPS/PyLPS2,PAL/P OT (Mount cassette with PERPAR.PAL on unit 0) O? (Mount cassette with LPS2.PAL on unit 0) PASS 2 O<sup>9</sup> (Mount cassette with PERPAR.PAL on unit 0) O<sup>9</sup> (Mount cassette with LPS2.PAL on unit 0) 000000 ERRORS For line frequency of 50 **Hz,** use LPS2C instead of LPS2. \*1:LPS2C.OBJ=0:PERPAR.LPS/P,PARAM.PAL/F,LPS2.PAL/P (Mount cassette with  $O$ <sup> $n$ </sup> PERPAR.PAL and PARAM.PAL on unit 0) O? (Mount cassette with LPS2.PAL on unit 0) PASS 2 (Mount cassette with  $O$ <sup> $P$ </sup> PERPAR.PAL and PARAM.PAL on unit  $0$ ) O<sub>T</sub> (Mount cassette with LPS2.PAL on unit 0) 000000 ERRORS \*1:LPS3.0BJ=O:PERPAR.LPS/P?LPS3tPAL/P (Mount cassette with O ? PERPAR.PAL on unit 0)  $O<sub>T</sub>$ <sup> $2$ </sup> (Mount cassette with LPS3.PAL on unit 0) PASS 2  $O$ ? (Mount cassette with PERPAR.PAL on unit 0)

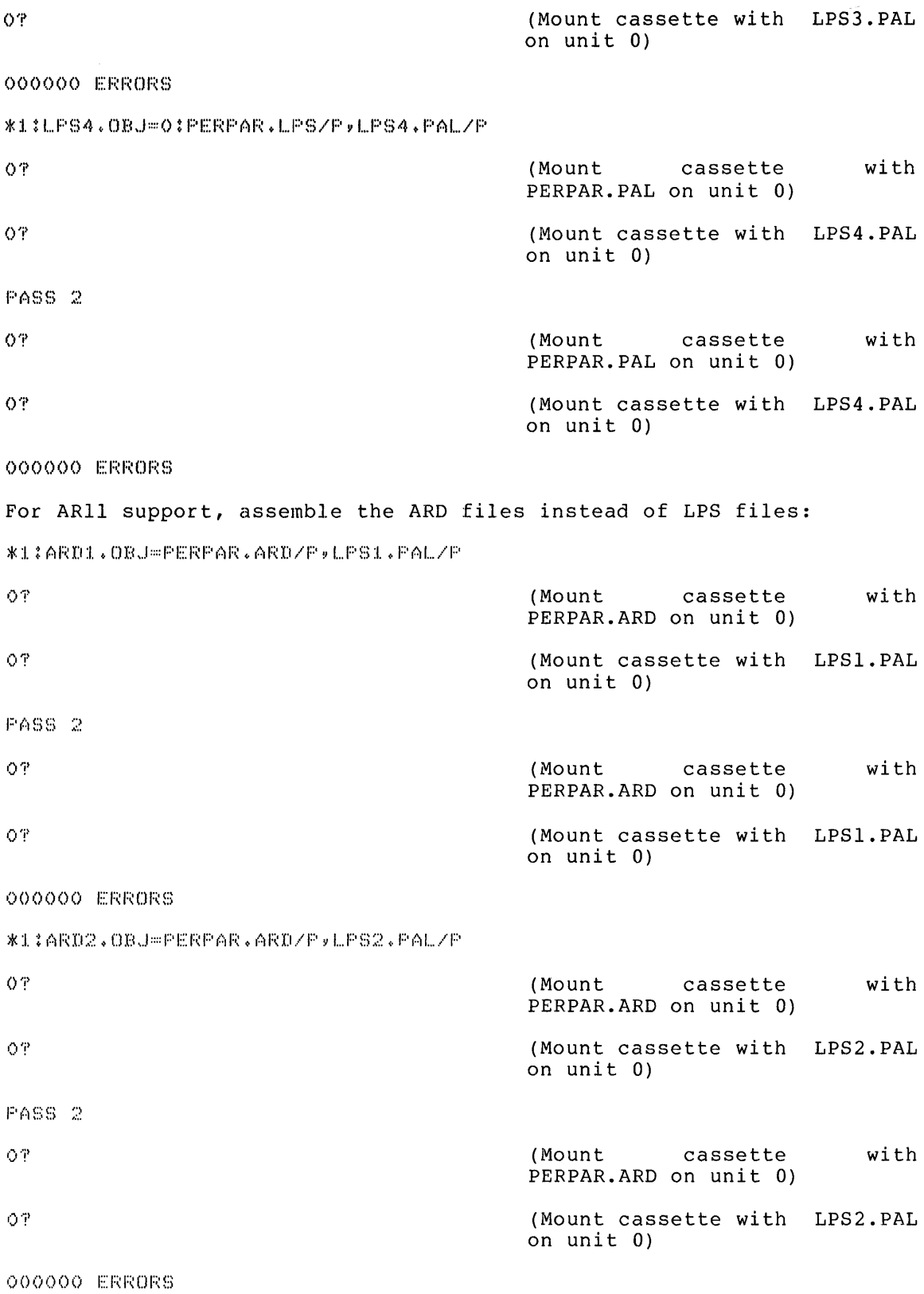

### BUILDING LOAD MODULES

\*1:ARD2C.OBJ~O:PERPAR.ARD/PYPARAM.PAL/F,LPS2.PAL/P  $O$   $\mathcal{P}$ cassette with (Mount PERPAR.ARD and PARAM.PAL on unit  $0)$ O'r (Mount cassette with LPS2.PAL on unit 0) PASS 2  $O<sub>1</sub>$ <sup> $2$ </sup> (Mount cassette with PERPAR.ARD and PARAM.PAL on unit 0)  $O$  ?' (Mount cassette with LPS2.PAL on unit 0) 000000 ERRORS \*1:ARD3.0BJ~PERPAR.ARD/P,LPS3.PAL/P  $0$ ?' (Mount cassette with PERPAR.ARD on unit 0) O? (Mount cassette with LPS3.PAL on unit 0) PASS 2 (Mount cassette with  $O^{\prime\prime}$ PERPAR.ARD on unit 0) ΟŦ (Mount cassette with LPS3.PAL on unit 0)

OOOOO ERRORS

Building a load module may now be accomplished by following the instructions in the preceding paragraphs.

### B.3 BASIC/PTS-ll

B.3.1 LPS Support

The LPS support for paper tape is supplied in twelve binary tapes:

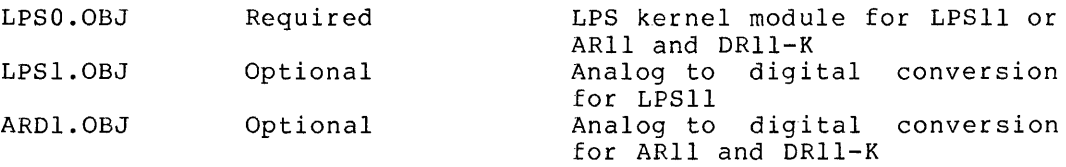

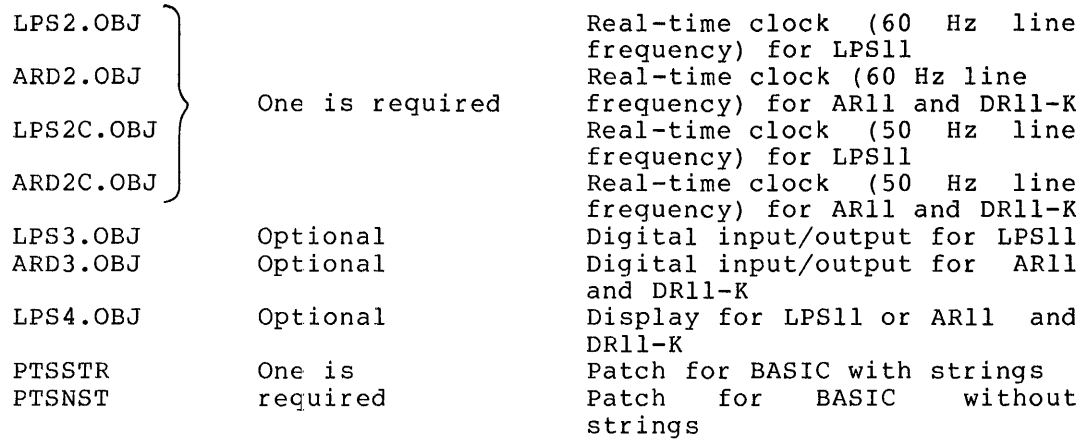

The following files are provided in source form:

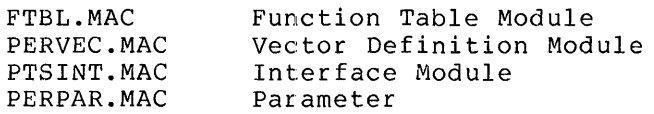

To build a load module BASLPS (BASIC with LPS support), the parameter file PERPAR.MAC is edited and then assembled with FTBL, PERVEC and the appropriate interface module. The six object modules produced are then linked with the LPS and BASIC object modules to produce a load module. The specific instructions that are given to the system programs (editor, assembler, and linker) are given in the examples that follow the general description of load module building.

The two patch tapes, PTSSTR and PTSNST, alter one location in BASICL to permit the LPS scope to be refreshed by a background routine, a routine that is active while BASIC waits for input. A patch tape should only be used with BASIC/PTS VOl. The Patch tape used should be linked after the last LPS tape. PTSNST should be linked when BASICL without strings is linked and PTSSTR should be linked when BASICL with strings is linked.

NOTE

All of the procedures in this section assume that an unaltered PERPAR is being edited. It is recommended that a copy of the original PERPAR be made and saved for future use.

The BASINT interface module should be used with all versions of BASIC except BASIC/PTS VOl which should have PTSINT used in the place of BASINT.

For the LPS routines to be accessible from the BASIC CALL statement, the routine must be defined in a System Function Table. FTBL.MAC is a function table in source form. If any user-written assembly language routines are also linked with BASIC the routines must be defined in this function table.

PERVEC is the vector definition module. It defines the hardware addresses of the status registers and the interrupt vectors. The standard hardware address for the LPS interrupt vector is 340 (octal).

 $\alpha$  .

In PDP-llElO machines with LPS support, however, the interrrupt vector is location 300 (octal). To assemble PERVEC with the interrupt vector at 300 (octal) it is necessary to delete the semicolon before the \$V=O definition in PERPAR.MAC. If the interrupt locations are at another location in memory then correct the interrupt addresses by using the system editor to define \$V in PERPAR equal to the interrupt address system editor to define yo in FERFAR equal to the interrupt address<br>minus 300 (octal). For example, if the LPS interrupt vectors start at 320 (octal) define \$V=20 (octal).

To link the LPS module with BASIC, it is necessary to delete the semicolons (;) before the \$LPS=O statement. If any of the four optional modules are not to be included, a semicolon (;) must be inserted before the appropriate conditional.

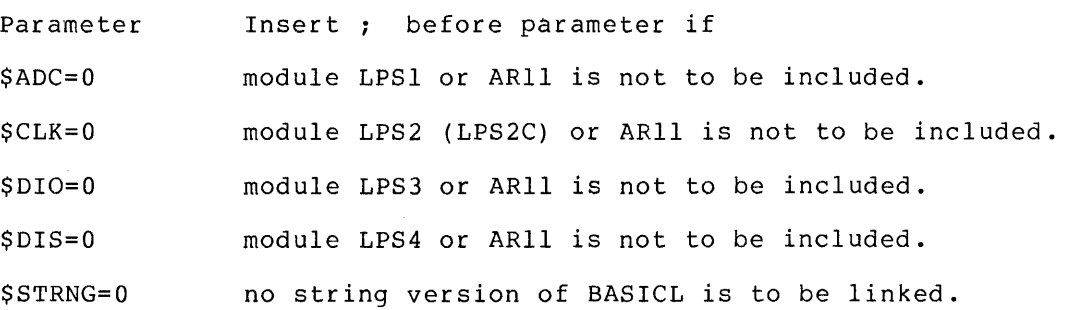

Using the system assembler, the sources are assembled in the following combinations to produce the needed LPS object modules:

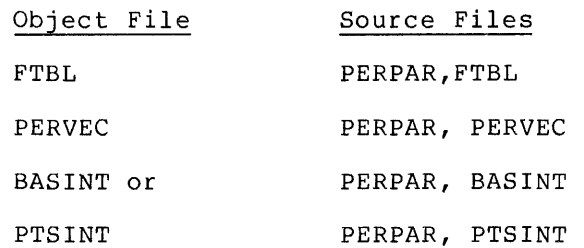

After these modules have been assembled, the LPS support may be linked with the BASIC object modules with only the desired optional LPS modules included in the LINK command strings.

Example Load Buildings

Examples are given for building a load module for the following three systems:

- 1. BASIC with strings, with complete LPS (or ARll) support, and with the LPS (or ARll) interrupt vectors located at 340 (octal) .
- 2. BASIC without strings with complete LPS (or ARll) support and with the LPS (or ARll) interrupt vectors located at 300 (octal) .
- 3. BASIC with strings, with a partial LPS (or ARll) configuration (one that includes the ADC, DIS, and CLK but does not include the 010), and with the LPS (or ARll) interrupt vectors located at 340 (octal).

To build a load module called BASLPS.LDA, the following instructions should be followed:

Load ED-II (the PDP-II Paper Tape Software Text Editor) which is used to edit a source paper tape, PERPAR, which describes the required options. Place the supplied PERPAR.MAC in the high speed paper tape reader then follow one of these three procedures:

1. For a load module of BASIC including strings with support for a complete configuration of the LPS (all four optional modules) and with the LPS interrupt vectors at location 340 (octal), the following instructions should be given to the editor:

 $*I$  H  $*0$  H  $*$ R \*H ;\$CAPS=0 ;\$CAPS=0 \*0A  $+0$ \*H ;\$LPS=0 ;\$LPS=0 \*0A  $4:0$ \*B  $*$  /P  $*4T$ \*

At this point, the punch has the edited PERPAR.

- 2. Or for a load module of BASIC with no strings, with support for a complete configuration of the LPS and with the LPS vectors located at 300 (octal), the following instructions should be given to the editor:
	- $*I$  H

 $*0$  H

 $*{\sf R}$ 

\*H

 $;$  \$CAPS=0 ;\$CAPS=0

\*0A

 $*0$
\*H \$STRNG=0 \$STRNG=0 \*0A  $*I$  $\mathbf{r}$ \*H  $;$   $*$ **LPS=0**  $;$   $*$ L $PS=0$  $*6A$  $\ast$  D \*H  $;$   $$V=0$ ; \$V=0 \*0A \*0  $\ast\mathsf{B}$ \*lP  $*4T$ \*

At this point the punch has the edited PERPAR.

3. Or to build a load module of BASIC with strings for a partial configuration of the LPS, one that includes the ADC, DIS, and CLK but excludes the DIO with the LPS interrupts at 340 (octal), the following instructions should be given the editor:

\*I H  $*0$  H  $+R$ \*H  $;$   $$$ CAPS=0  $;$   $$CAPS=0$ \*0A  $*$ D \*H  $;$  \$LPS=0  $;$   $*$ **LPS=0**  $*6A$  $\ast$  D \*H  $$D10=0$  $$010=0$ 

\*0A  $#T$  $+E$ 未入户  $*4T$ 

\*

At this point, the punch has the edited PERPAR.

Load PAL-lIS. It is used to generate FTBL, PERVEC, and PTSINT object tapes. When PAL-II has been loaded, put the edited PERPAR tape in the high-speed reader and answer the following questions.

PAL-lIS

 $*$ S H<br> $*$ B H  $*B$  H<br> $*L$  P  $*L$ \*T P

The PERPAR tape is now read.

- EOF? When EOF? is printed, remove the PERPAR tape and put the FTBL source tape in the high-speed reader. Then type carriage return.
- END? When END? is printed, remove the FTBL source tape and insert the PERPAR tape in the high-speed reader. When ready, type a carriage return.
- EOF? When EOF? is printed, remove the PERPAR tape and<br>replace it with the FTBL source tape. (Note that both tapes are loaded twice in the assembly process.)

000000 ERRORS

PAL-lIS

\*S When \*S is printed, the new FTBL object tape is in the when so is princed, the new ribb object tape is in the<br>high-speed punch and may be removed. It is this tape (called FTBL) that will be used in the linking process to generate a new load module.

PAL-lIS

These steps are then repeated using the PERPAR and PERVEC tapes to produce a PERVEC object tape and then repeated again using the PERPAR and PTSINT tapes to produce a PTSINT object tape.

Building the load module is accomplished by using LINK-lIS. The bottom address specified should be 400.

Link the object tapes in the following order.

BASICL.OBJ

FPMP.OBJ PTSINT.OBJ PERVEC.OBJ FTBL.OBJ LPSO.OBJ LPSI.OBJ or ARDI.OBJ LPS2.0BJ or ARD2.0BJ (for 60 Hz line frequency) LPS2C.OBJ or ARD2C.OBJ (for 50 Hz line frequency) LPS3.0BJ or ARD3.0BJ LPS4.0BJ PTSNST BASICH.OBJ

If \$STRNG was left unchanged when editing PERPAR, BASICL with strings must be used. If a semicolon was inserted before \$STRNG, BASICL for no string must be used.

Exclude the optional files for which a semicolon was inserted before the appropriate conditional in PERPAR. In the example given for a configuration not including the DIO, do not include LPS3.0BJ in the linking process.

To assemble the LPS from the sources the following procedure should be followed:

Load PAL-lIS. It is used to generate LPSO, LPSI, LPS2, LPS3, and LPS4 binary tapes. Put the LPSO source tape in the high speed reader. Enter the following commands

> PAL-lIS \*S H \*B H \*L P \*T P END? 000000 The tape is now read. Re-insert the tape in the reader, press <CR)

PAL-lIS  $*_{S}$ 

Repeat this procedure for the LPSI, LPS2(LPS2C), LPS3, and LPS4 source tapes or if the line frequency is 50 Hz, LPS2 should be assembled by tapes of it the fine frequency is 50 mz, LPS2 should be assembled by<br>the following procedure (LPS0, LPS1,LPS3, and LPS4 are still assembled as described above). Load ED-II (the PDP-II Paper Tape Software Editor) with the absolute loader, then create a parameter tape as follows:

> \*1 H \*0 H  $*T$  $CYC50=0$ \*B \*/P  $*4T$ \* .EOT

Load the PAL-lIS assembler and insert the tape created by the above commands. Follow this procedure:

> PAL-lIS \*S H  $\star$  B H \*L P \*T P EOF? END? EOF? 000000 PAL-lIS \*S Insert the LPS2 source tape and press <CR). Insert the tape created by the editor and press  $\langle$ CR>. Insert the LPS2 source tape and press <CR). At this point the LPS2 binary tape is in the high-speed punch.

The following table lists the assembly parameters for each module:

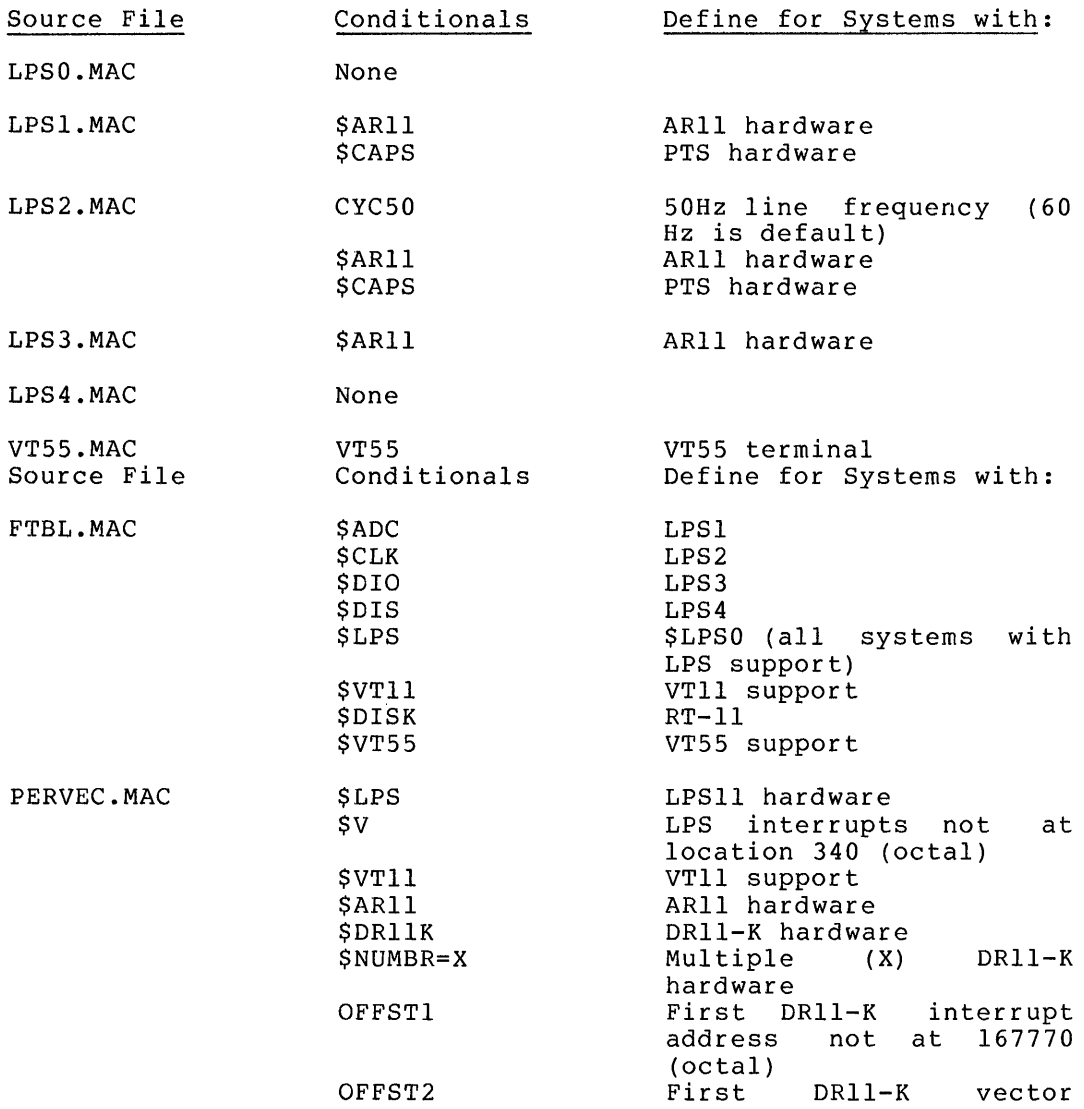

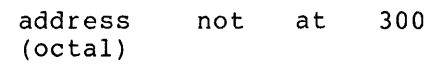

PTSINT.MAC \$DIS LPS4

To include AR<mark>ll, simply define \$ARll in addition to \$CAPS</mark> symbols in PERPAR source tape.

## APPENDIX C

### ERROR MESSAGES

This appendix summarizes the error messages that may occur when using BASIC Extensions call routines. See Appendix P of the RT-11 System Reference Manual for all error messages that may occur under the RT-II system.

- ?ADC ERROR AT LINE XXXXX<br>BASIC Ext Fatal BASIC Ext Fatal Cannot issue ADC command while an RTS Cannot issue ADC co<br>operation is underway.
- PARG ERROR AT LINE XXXXX<br>BASIC Fatal Fatal Arguments in a function call do not match (in number or in type) the argument defined for the function.
- ?BUF ERROR AT LINE XXXXX BASIC Ext Fatal Buffer name given in LPS command has not been previously defined in a USE statement.
- ?DEV ERR-C<br>BASIC Ext Non-fatal The device specified is illegal.
- ?DSP ERROR AT LINE XXXXX<br>BASIC Ext Fatal .DEVICE list space overflow. Redefine<br>DSPSIZ in PERPAR.MAC and reassemble PERPAR.MAC FTBL.MAC.
- ?DVO ERROR AT LINE XXXXX<br>BASIC Fatal Program attempted to divide some quantity by  $0$ .
- ?NOR ERROR AT LINE XXXXX<br>BASIC Ext Fatal Number out of range.

?SYN ERROR AT LINE XXXXX The program has encountered an<br>unrecognizable statement. Common syntax unrecognizable statement. errors are mispelled commands and unmatched<br>parentheses, and other typographical typographical errors.

?UNF ERROR FUNCTION AT LINE XXXXX BASIC Fatal The function called was not defined by the program or was not loaded with BASIC.

 $\label{eq:1.1} \begin{split} \frac{1}{\sqrt{2\pi}}\left(\frac{1}{\sqrt{2\pi}}\right)^{1/2} \left(\frac{1}{\sqrt{2\pi}}\right)^{1/2} \left(\frac{1}{\sqrt{2\pi}}\right)^{1/2} \left(\frac{1}{\sqrt{2\pi}}\right)^{1/2} \left(\frac{1}{\sqrt{2\pi}}\right)^{1/2} \left(\frac{1}{\sqrt{2\pi}}\right)^{1/2} \left(\frac{1}{\sqrt{2\pi}}\right)^{1/2} \left(\frac{1}{\sqrt{2\pi}}\right)^{1/2} \left(\frac{1}{\sqrt{2\pi}}\right)^{$ 

# GLOSSARY

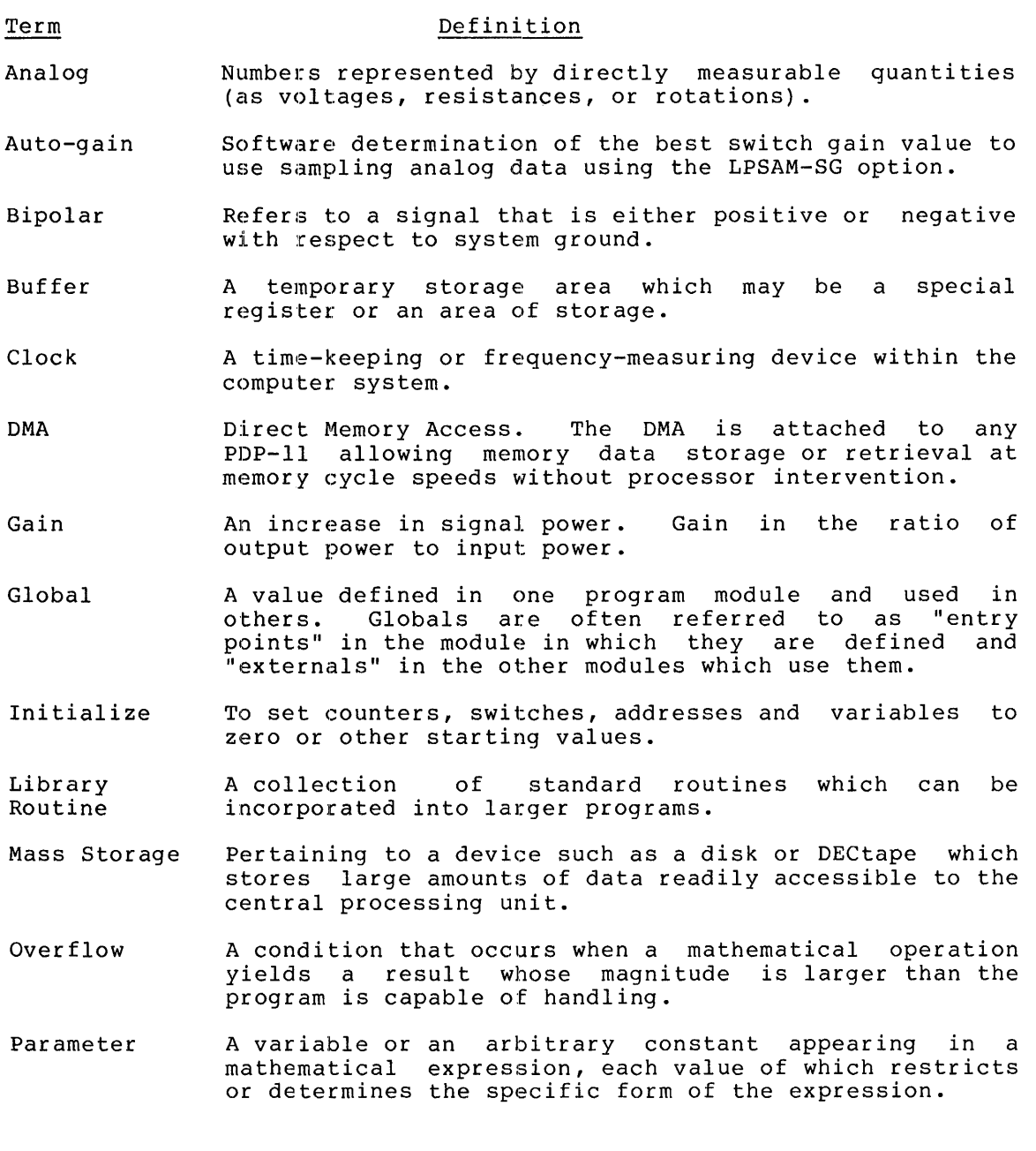

- Preamplifier An electronic circuit or device that detects and sufficiently amplifies weak signals.
- Source file A file to be used as input to a translating program such as MACRO or BASIC.

 $\frac{1}{3}$ 

 $\begin{array}{c} \begin{array}{c} \bullet \\ \bullet \end{array} \\ \begin{array}{c} \bullet \\ \bullet \end{array} \end{array}$ 

#### INDEX

*AID* Conversion, 2-7 ACC,  $2-2$ ,  $2-5$ ADC, 2-1, 2~2, 2-7 Array, 2-3 Auto-gain, 2-7 Background Display Routine, 2-23 Buffer, defining the display, 2-22 display, 2-25 putting data into display,  $2 - 23$ ring, 2-6, 2-8, 2-15 Burst Mode, 2-10 Channel, 2-8 Clock, 2-1, 2-10 Clock, internal, 2-16 Clock Mode, 2-14 CLRD,  $2-2$ ,  $2-22$ Control, relay, 2-21 Conversion, *AID, 2-7*   $CVSG, 2-2, 2-12$ DACS, 2-2 Data, flashing, 2-26 returning, 2-6 Data from memory, reading, 2-21 Data into display buffer, putting, 2-23 Data into memory, writing, 2-21 Data overrun, 2-6 Defining the display buffer, 2-22 Digital readout, 2-19 DIM, 2-3 DIR, 2-2, 2-17 DIS, 2-3, 2-23 Display buffer, 2-25 defining the, 2-22 putting data into, 2-23 Display routine, background, 2-23 DMA, 2-1, 2-11 DOR, 2-2, 2-19 DRS, 2-2, 2-19 DXY, 2-3, 2-25 Flashing data, 2-26 FSH, 2-3, 2-25  $FXY, 2-3, 2-26$ Hardware, 2-27 HIST, 2-2, 2-16 Histograms, 2-15 Internal clock, 2-16 Interrupt Mode, 2-13  $IPK$ ,  $2-2$ ,  $2-21$ LED, 2-1, 2-2, 2-11 Light Emitting Diodes, 2-11 LPSO, 2-3 LPS1, 2-7 LPS2, 2-12 LPS3, 2-17 LPS4, 2-22 LPSAD-12, 2-1 LPSAD-NP, 2-1 LPSAG, 2-1, 2-8  $LPSAG-VG, 2-1$ LPSAM, 2-1 LPSDR, 2-2 LPSKW, 2-2, 2-13 LPSSH, 2-1 LPSVC, 2-2 Memory, reading data from, 2-21 writing data into, 2-21 Mode, Burst, 2-10 Clock, 2-14 Interrupt, 2-13 Numeric readouts, 2-7

## INDEX (Cont.)

Overflow, 2-16 Overrun, data, 2-6 PUTD, 2-2, 2-23 Putting data into display buffer,  $2-23$ RDB, 2-2, 2-6 Reading data from memory, 2-21 Readout, digital, 2-19 Readouts, numeric, 2-7 Real-time sampling, 2-7, 2-8 REL,  $2-2$ ,  $2-2i$ Relay control, 2-21 Retrigger, 2-17 Returning data, 2-6 Ring buffer, 2-6, 2-8, 2-15 Routine, background display, 2-23 RTIM,  $2-2$ ,  $2-16$ RTS, 2-2 Sampling, real-time, 2-7, 2-8 Schmitt Trigger, 2-1, 2-10 schmitt Trigger, timed, 2-15 SETC,  $2-2$ ,  $2-14$ SETR, 2-2, 2-12, 2-13 Subscript, 2-3 SVSG, 2-12 Target variable, 2-6, 2-7, 2-17 Timed Schmitt Trigger, 2-15 USE, 2-2, 2-3 Variable, target, 2-6, 2-7, 2-17 WAIT, 2-2, 2-16 Writing data into memory, 2-21

BASIC-II Laboratory Extensions User's Guide EC-II-LBEPA-A-D

READER'S COMMENTS

NOTE: This form is for document comments only. Problems with software should be reported on a Software Problem Report (SPR) form.

Did you find errors in this manual? If so, specify by page.

 $\mathbf{I}$ 

 $\pm 1$ -l

> $\mathbf{I}$  $\begin{array}{c} \hline \end{array}$

 $\overline{a}$  $\mathsf I$  $\mathbf{I}$  $\mathbf{I}$  $\mathbf{I}$ 

Did you find this manual understandable, usable, and well-organized? Please make suggestions for improvement.

Is there sufficient documentation on associated system programs required for use of the software described in this manual? If not, what material is missing and where should it be placed?

Please indicate the type of user/reader that you most nearly represent.

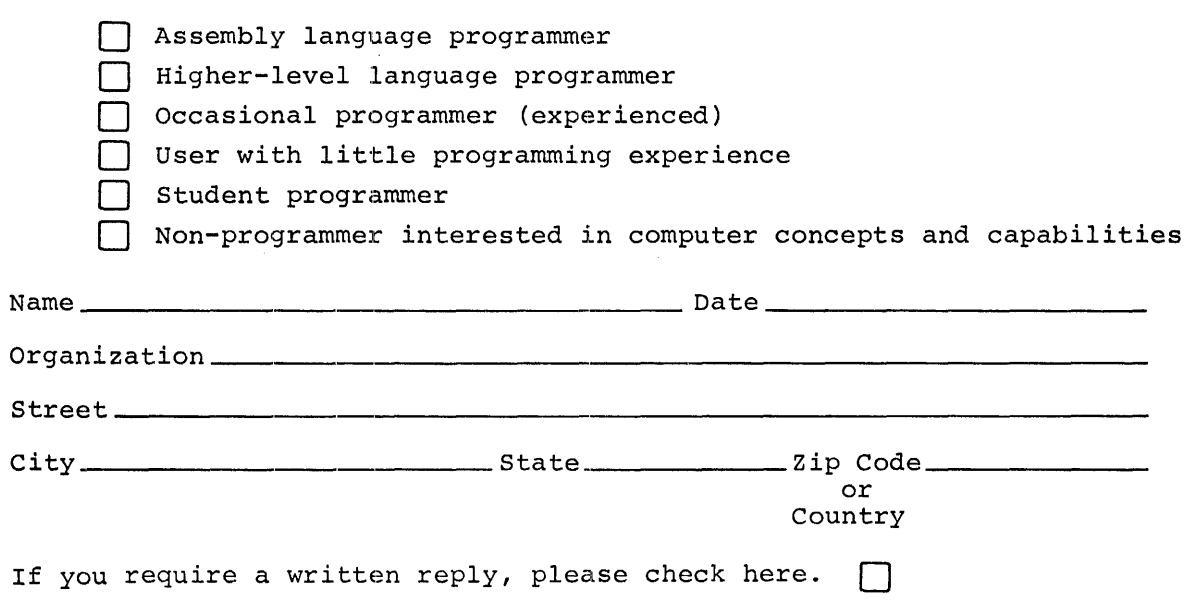

Software Communications P. O. Box F Maynard, Massachusetts 01754

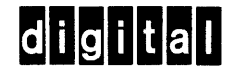

BUSINESS REPLY MAIL NO POSTAGE STAMP NECESSARY IF MAILED IN THE UNITED STATES

Postage will be paid by:

FIRST CLASS PERMIT NO. 33 MAYNARD, MASS. **- |**<br>| 1961<br>| 1965<br>| -----

**- -**

**- -**<br>انتی<br>انتیل **-**

**- - -**

.-.• --------------------------------------------- Do Not Tear - Fold Here and Staple -----------------------------------------------

.-.. ---------------------------------------------------------- Fold Here ------------------------------------------------------------

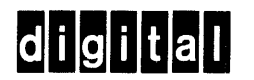

**digital equipment corporation**